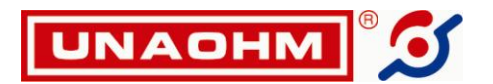

# **INDICE**

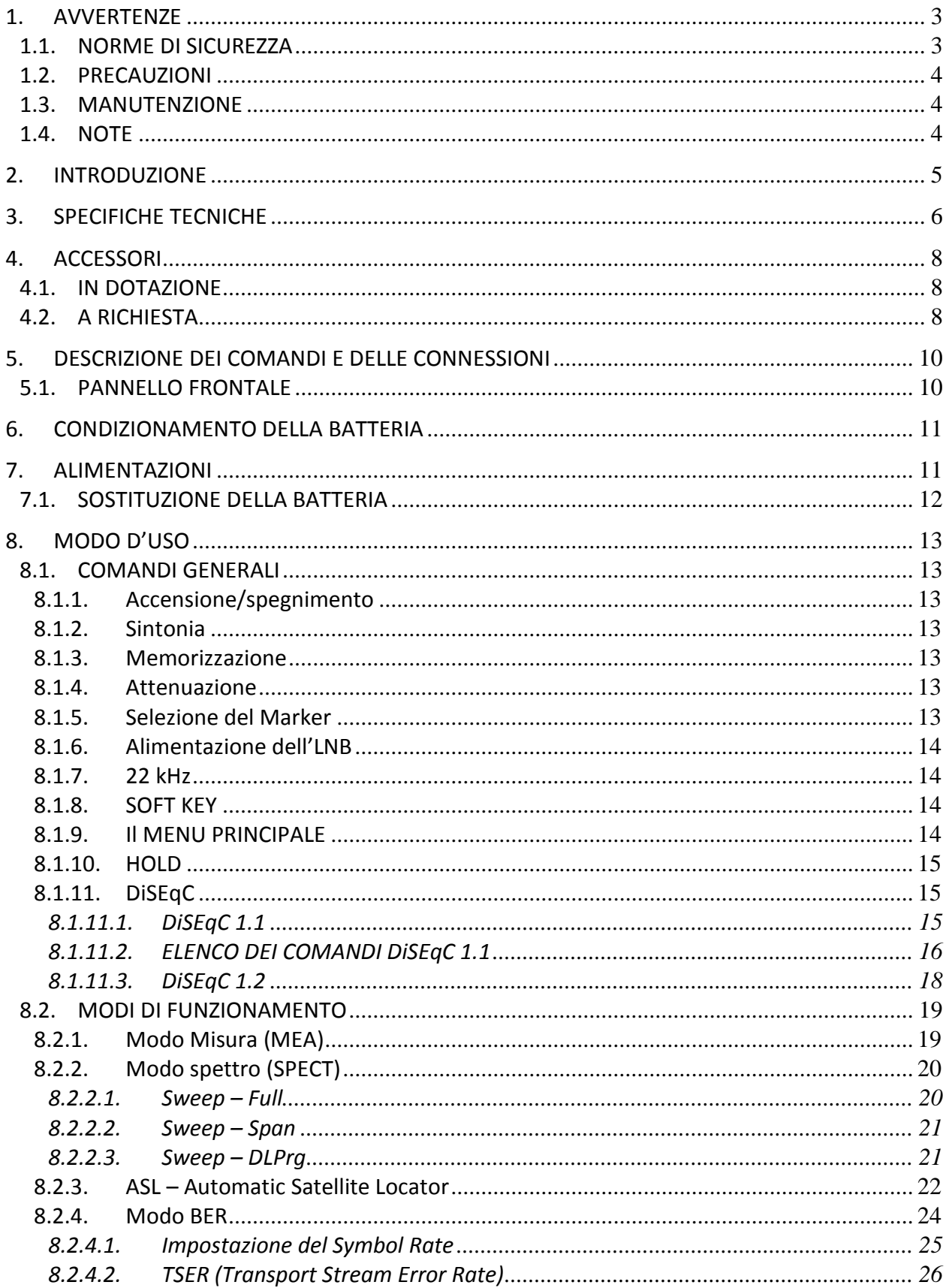

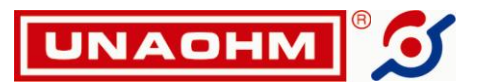

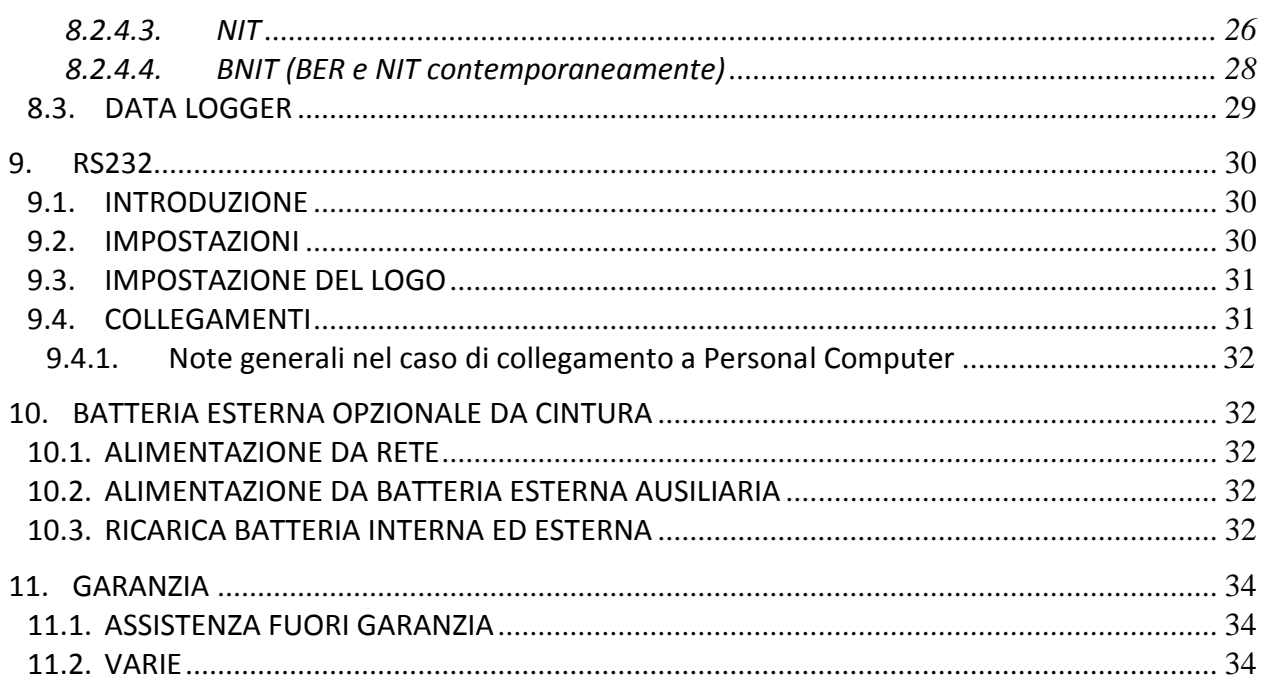

UNAOHM TECHNOLOGY S.r.l. si riserva di apportare modifiche al prodotto descritto, in qualunque momento, per ragioni di natura tecnica o commerciale, nonché per adattamento ai requisiti di legge dei diversi Paesi.

Per questo motivo i dati contenuti in questo manuale potrebbero risultare non aggiornati.

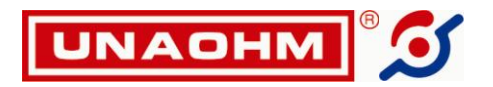

**MARCHIO CE** 

# **Questo apparecchio è in conformità con i seguenti standard e documenti:**

**EMC: EN55011, EN61000-3-2, EN61000-3-3, EN61000-4-2, EN61000-4-3, EN61000-4-4, EN61000-4-5, EN61000-4-6, EN61000-4-8, EN61000-4-11, ENV50204,**

**SICUREZZA: EN61010-1**

#### **1. AVVERTENZE**

Le norme per la sicurezza e le precauzioni, elencate di seguito, devono essere scrupolosamente applicate durante tutte le fasi di utilizzazione e manutenzione dello strumento per evitare danni a persone, animali e cose.

#### **UNAOHM TECHNOLOGY non si assume alcuna responsabilità per un uso dello strumento non corretto o diverso da quello specificato.**

#### **1.1. NORME DI SICUREZZA**

- Alimentare lo strumento con tensione il cui valore rientra nei limiti specificati nelle caratteristiche.
- Lo strumento è previsto per essere utilizzato in ambienti coperti. Pertanto non esporlo a pioggia o a stillicidio.
- Non utilizzare l'apparecchio in atmosfera esplosiva costituita da gas, vapori, fumi e polveri infiammabili.
- Evitare di accendere l'apparecchio subito dopo averlo portato da un ambiente molto freddo a uno caldo, onde evitare la formazione di condense di umidità.
- Non ostruire le eventuali fenditure di raffreddamento, né porre l'apparecchio nelle immediate vicinanze di fonti di calore.
- Per usi prolungati in laboratorio o in postazioni fisse, si consiglia di estrarre l'apparecchio dalla borsa per il trasporto onde permettere una maggiore dispersione di calore.
- Non applicare ai connettori di ingresso tensioni CC o RF superiori a quelle prescritte.
- Si raccomanda di ispezionare periodicamente la cinghia per il trasporto, i relativi attacchi e i moschettoni che con l'usura potrebbero danneggiarsi. Non appena si notano sintomi di logoramento si provveda alla loro sostituzione.
- Per gli apparecchi con batteria montata si rammenta:
	- 1° Non mettere in cortocircuito la batteria, potrebbe esplodere.
	- 2° Non immergere la batteria nell'acqua o gettarla nel fuoco.
	- 3° Non bucare o tentare di aprire la batteria.
	- 4° Se necessario sostituirla, utilizzare un tipo analogo e gettare la vecchia batteria negli appositi contenitori.
	- 5° Non connettere la batteria con polarità invertita.

# **Questo simbolo indica che è necessario consultare il manuale di istruzioni per avere informazioni complementari.**

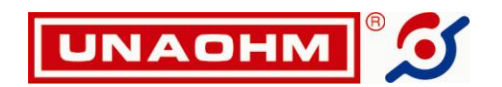

## **1.2. PRECAUZIONI**

- Non esporre per lungo tempo il display LCD alla luce diretta del sole o a intense radiazioni ultraviolette; queste possono deteriorarlo.
- Tenere l'apparecchio in un luogo con temperatura maggiore di quella minima prescritta di immagazzinaggio. Il liquido nel cristallo altrimenti si solidifica, causando il danneggiamento del display. Come pure per temperature superiori alla massima, il liquido nel cristallo ritorna allo stato isotropico, ed il processo può non essere reversibile.
- Una delle cause più frequenti di interventi del reparto di assistenza è dovuta a cortocircuiti interni, causati da corpi estranei anche piccolissimi che si introducono nell'apparecchio, malgrado tutti gli accorgimenti predisposti per ovviare a questa possibilità. Si raccomanda quindi in modo particolare quando si intestano cavi coassiali in genere di evitare di farlo nelle immediate vicinanze dell'apparecchio, perché anche piccolissimi spezzoni dei fili della calza schermata potrebbero penetrare nell'apparecchio e causare appunto cortocircuiti saltuari, non facilmente individuabili dai tecnici addetti all'assistenza.
- Non lasciare lo strumento in funzione appoggiato su materiali termoisolanti come stoffa.

#### **1.3. MANUTENZIONE**

Gli unici interventi consentiti riguardano: connessione o sostituzione della batteria, dei fusibili e inserzione di eventuali accessori interni, come specificato nel manuale.

L'apertura dello strumento e gli eventuali interventi devono essere fatti esclusivamente da personale qualificato o comunque in possesso delle conoscenze basilari di elettrotecnica.

- Prima di intervenire sconnettere il cavo di alimentazione.
- Per gli apparecchi dotati di batteria si rammentano le note in 1.1.
- Sostituire i fusibili con valore e tipo specificato.
- Utilizzare i mezzi idonei contro l'accumulo di cariche elettrostatiche. Si raccomanda di non toccare circuiti all'interno dell'apparecchio senza essersi prima applicato l'apposito bracciale antistatico.
- Per la pulizia delle parti esterne:
	- 1° Rimuovere il cavo di alimentazione.
	- 2° Impiegare panni morbidi. Utilizzare liquidi detergenti non aggressivi evitando sostanze a base di idrocarburi.
	- 3° Evitare la penetrazione di liquidi o altre sostanze all'interno dello strumento.

## **1.4. NOTE**

- Le precisioni specificate si intendono con apparecchio a regime termico (dopo 10 / 15 minuti dall'accensione).
- Evitare cadute dell'apparecchio e forti shock.
- Si raccomanda prima di utilizzare l'apparecchio di leggere attentamente le istruzioni contenute in questo manuale d'uso.
- Si consiglia alla spettabile clientela di effettuare con regolarità (almeno annuale) la periodica verifica funzionale dello strumento, accompagnata da un'eventuale calibrazione.
- si consiglia la sostituzione delle borse o cinghie usurate per evitare incidenti, come indicato nel precedente paragrafo 1.1.

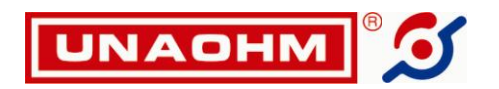

# **2. INTRODUZIONE**

Lo strumento è un misuratore di campo palmare per segnali satellitari, sia digitali che analogici.

La sua già robusta custodia è ulteriormente protetta da un guscio di gomma contro cadute e urti.

La tastiera e il connettore d'ingresso RF sono stati progettati per i tipici ambienti di cantiere, dove possono essere presenti elementi ostili come umidità e polvere.

Le misure eseguite, come livello delle portanti analogiche, potenza dei transponder digitali (DCP), BER, MER ed altre ancora, sono mostrate su un ampio display grafico LCD da 128 per 64 punti.

I menù guidano l'utente nella selezione delle varie opzioni, come la possibilità di alimentare l'LNB e/o un amplificatore esterno, l'impostazione dei parametri di ricezione per l'analisi dei segnali digitali, l'impostazione del Data Logger.

Sono disponibili 100 programmi per la memorizzazione di altrettante predisposizioni dello strumento. La batteria interna al Ni-MH assicura un'elevata autonomia. La ricarica della batteria avviene quando lo strumento è alimentato da una sorgente esterna.

Il campo di frequenza va da 920 a 2150 MHz.

Molte delle misure di routine normalmente effettuate sugli impianti SAT vengono eseguite dallo strumento in modo totalmente automatico, altre sono notevolmente semplificate.

Altre caratteristiche importanti sono:

- Analisi dello spettro di un campo di frequenza variabile da 10 MHz alla banda totale.
- Doppio marker. Ognuno di essi può essere predisposto per misure su canali analogici o digitali.
- Sintonia per frequenza o richiamo dei programmi memorizzati.
- Tre tipi di funzione Hold, MAX, MIN e FREEZE, per un'analisi particolare dei segnali ricevuti.
- Possibilità di analisi fino a 42 programmi simultaneamente.
- Funzione Tilt per la determinazione del massimo e del minimo tra programmi (fino a 42).
- Data Logger. Ogni acquisizione viene effettuata su un numero di programmi variabile da 1 a 42. Per i canali digitali è possibile acquisire le misure di CH-BER, di MER, è inoltre possibile effettuare un'acquisizione istantanea di ciò che si sta misurando al momento.
- Modulo NIT. Questa funzione permette, durante il puntamento dell'antenna, l'identificazione dei satelliti; in fase di installazione rende riconoscibili i transponder anche dopo eventuali conversioni di frequenza, viene inoltre mostrato l'elenco dei programmi del transponder in esame.
- Possibilità di collegamento a PC o stampante seriale esterna via RS232.
- Riconoscitore automatico di satelliti ASL. Questa funzione permette di riconoscere automaticamente il satellite durante la fase di puntamento.

Della dotazione standard fanno parte l'alimentatore/caricabatteria e il guscio protettivo di gomma. L'autonomia dello strumento può essere convenientemente incrementata con l'uso di uno o più pacchi batteria esterni da cintura (opzionali).

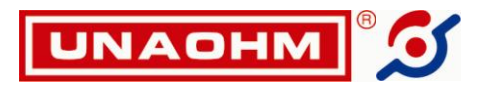

# **3. SPECIFICHE TECNICHE**

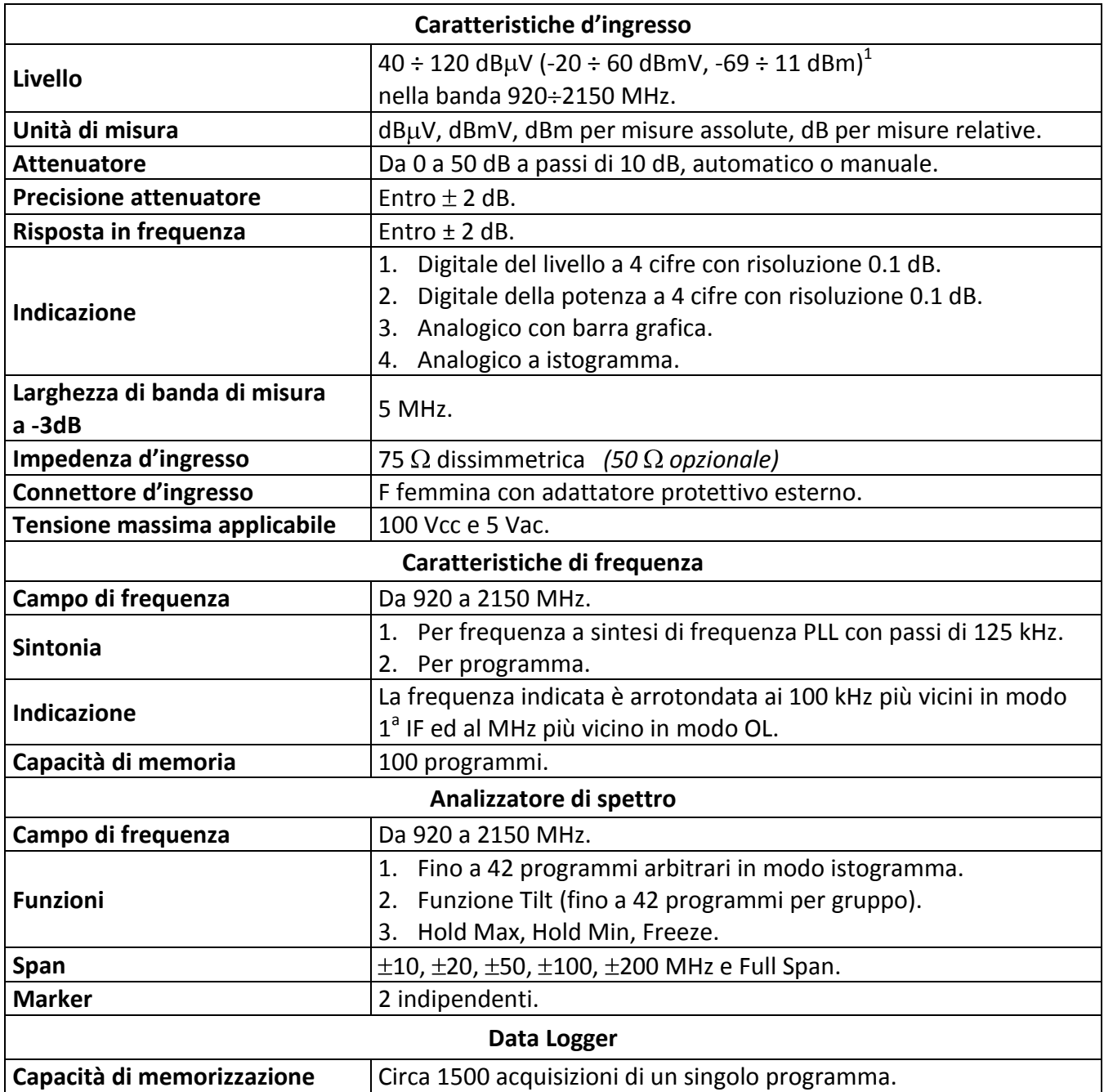

 $\overline{a}$ 

 $^1$  La gamma di livello misurabile dipende dal tipo di modulazione e dalla larghezza di banda di canale impostata nel MAIN MENU (vedi Cap.8.1.9). Quella indicata (da 40 a 100 dBµV) è valida per segnali satellite analogici o per canali digitali di 1 MHz. Indicativamente, per i canali satellite digitali tipici, di 30 MHz, diventa da 44 a 104 dBµV.

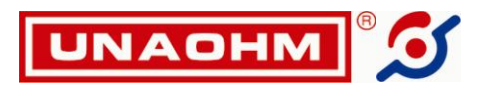

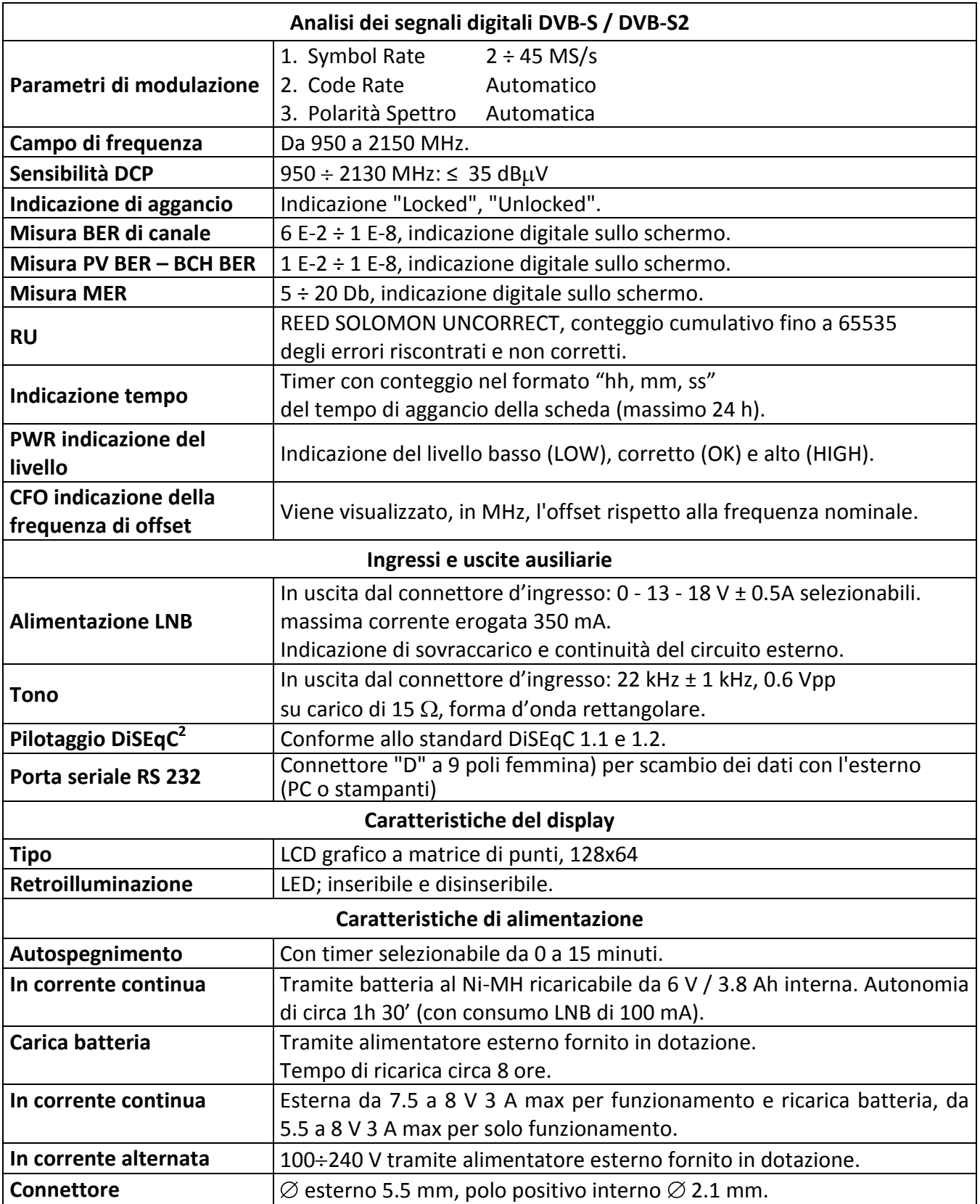

 $\overline{a}$ <sup>2</sup> DiSEqC è un marchio registrato EUTELSAT

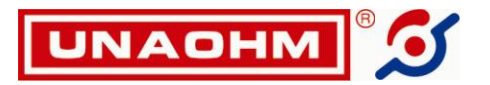

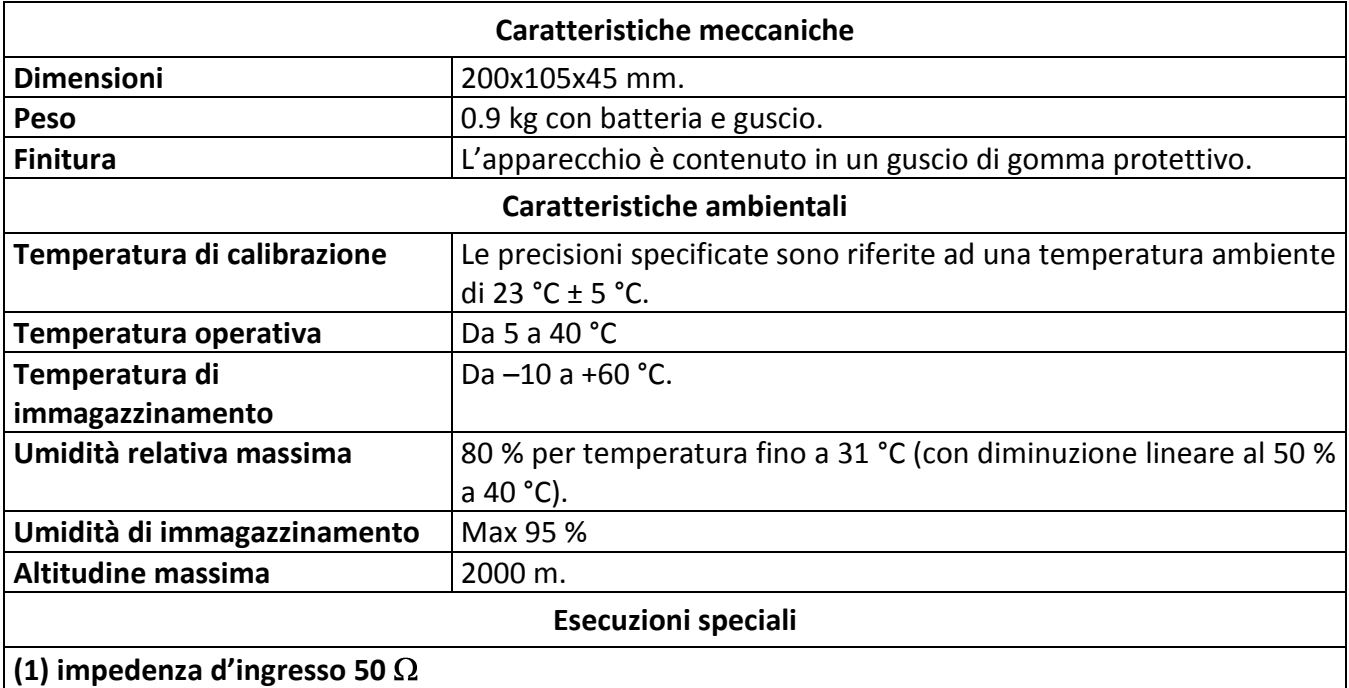

# **4. ACCESSORI**

# **4.1. IN DOTAZIONE**

- N° 1 Adattatore<sup>3</sup> F a 90°.
- N° 1 Guscio protettivo in gomma.
- N° 1 Cinghia per tracolla e trasporto.
- N° 1 Manuale di istruzioni.
- N° 1 Alimentatore BCH 7.5/3.3 o equivalente.
- N° 1 Batteria al Ni-MH da 6 V / 3.8 Ah.
- N° 1 Modulo NIT.

## **4.2. A RICHIESTA**

- Batteria esterna (da cintura) BP6.
- Stampante esterna STP165.
- Borsa in nylon per il trasporto C20.

 $\overline{a}$ 

<sup>&</sup>lt;sup>3</sup> L'adattatore d'ingresso a 90° impedisce che, in caso di pioggia, l'acqua raggiunga lo strumento scivolando lungo il cavo di discesa quando l'ingresso è rivolto verso il basso. Inoltre protegge dall'usura il connettore "F" dello strumento senza degradare apprezzabilmente la misura.

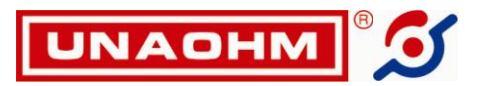

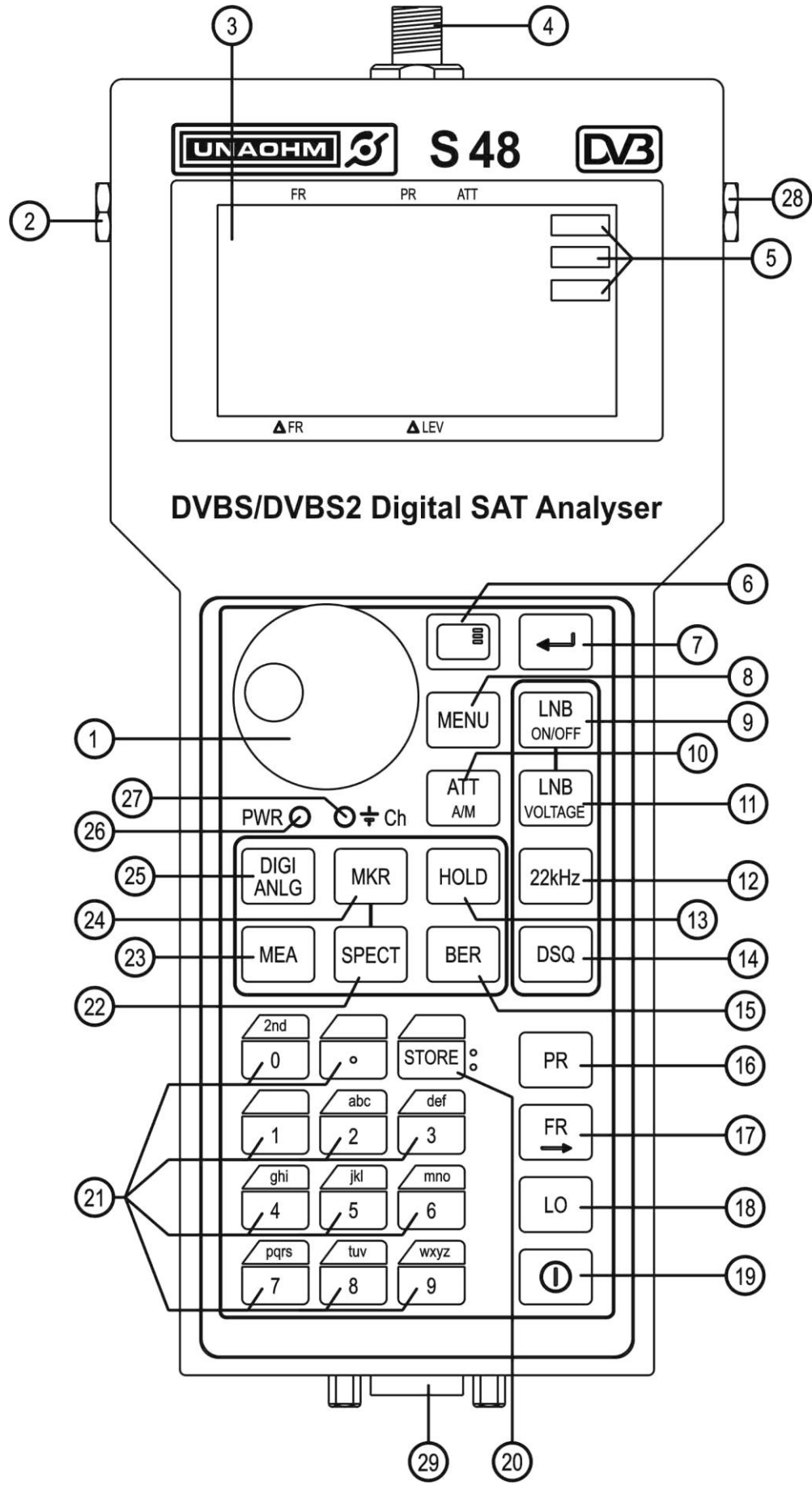

**Figura 1 Pannello frontale.**

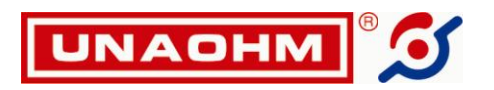

# **5. DESCRIZIONE DEI COMANDI E DELLE CONNESSIONI**

#### **5.1. PANNELLO FRONTALE**

Vedi Figura 1.

- 1. Shaft Encoder. Viene utilizzato per modificare parametri variabili come l'attenuazione e la frequenza o per selezionare opzioni dai menu.
- 2. Presa di alimentazione esterna. E' usata sia per il funzionamento dell'apparecchio che per la ricarica della batteria interna.
- 3. Display grafico LCD a matrice di 128x64 punti.
- 4. Connettore RF d'entrata del segnale.
- 5. Indicazioni dei tasti funzione (Softkey). Le indicazioni variano secondo lo stato di funzionamento dello strumento.
- 6. **Subset CEY**. Richiama i menu Softkey.

**NOTA:** I comandi funzione Softkey si trovano sul monitor in alto a destra, sono indicati racchiusi da un bordo. Esempio: **Back**

- 7. **(ENTER)**. Conferma le selezioni effettuate tramite Softkey, Shaft Encoder e tastiera numerica.
- 8. **MENU**. Richiama il menu di configurazione (vedi 8.1.9). Nel modo MENU sono effettuate alcune delle operazioni di impostazione generali dell'apparecchio.
- 9. **LNB ON/OFF**. Accende/spegne l'LNB.
- 10. **ATT A/M**. Tasto di comando dell'attenuatore. Predispone lo Shaft Encoder all'impostazione dell'attenuazione da 0 a 50 dB a scatti di 10 dB. Nel modo di funzionamento MISURA ogni volta che viene premuto alterna fra comando automatico e manuale.
- 11. **LNB VOLTAGE**. Commuta la tensione dell'LNB tra 13 e 18 V (l'alimentazione viene abilitata dal tasto **LNB ON/OFF (9)**).
- 12. **22 kHz**. Accende/spegne il tono di comando a 22 kHz.
- 13. **HOLD**. In modo Analizzatore di Spettro alternativamente attiva/disattiva la funzione HOLD. Il tipo di funzionamento (Normal, MaxHold, MinHold, Freeze) è stabilito nel MAIN MENU (vedi 8.1.9).
- 14. **DSQ**. Premuto una volta, trasmette alternativamente due comandi DiSEqC conformi allo standard 1.1. Tenuto premuto, permette di scegliere tra standard 1.1 e 1.2. Per maggiori chiarimenti sull'uso del DiSEqC vedi 8.1.11.
- 15. **BER**. Mette in funzione la scheda QPSK, misurando parametri importanti come ChBER, pV BER e MER.
- 16. **PR**. Seleziona il modo di sintonia per programma.
- 17. **FR** $\rightarrow$ . Seleziona il modo di sintonia per frequenza. Premuto ancora quando il modo di sintonia sia già per frequenza sposta la cifra sulla quale agisce lo Shaft Encoder.
- 18. LO. Abilita in sequenza la sintonia come 1<sup>ª</sup> IF e come frequenza del transponder tenendo conto di quattro valori dell'Oscillatore Locale. Per maggiori chiarimenti vedi 8.1.9.
- 19.  $\Phi$  (ON/OFF). Accende/spegne lo strumento se premuto per alcuni secondi.
- 20. **STORE**. Premuto due volte in rapida successione memorizza i settaggi attuali nel programma attualmente selezionato.
- 21. Tastiera alfanumerica.
- 22. **SPECT**. Dispone lo strumento in modo Analizzatore di Spettro.

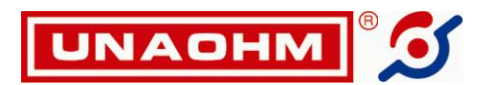

- 23. **MEA**. Premuto una volta, dispone lo strumento in modo Misura. Tenuto premuto, effettua un'acquisizione istantanea.
- 24. **MKR**. Seleziona il marker attivo fra il n° 1 e il n° 2.
- 25. **DIGI ANLG**. Tasto di commutazione del marker attivo da analogico a digitale. Una A (analogico) o una D (digitale) prima dell'indicazione del livello sul display indicano la selezione attiva. Nel caso di marker digitale lo strumento tiene conto della larghezza di banda impostata per il canale.
- 26. **PWR**. Indica l'accensione dello strumento.
- 27. **Ch**. Indica che la batteria interna è in ricarica e che sulla presa **(2)** è presente una tensione di alimentazione esterna.
- 28. Presa di alimentazione dalla batteria esterna BP6 opzionale.
- 29. Connettore RS232.

# **6. CONDIZIONAMENTO DELLA BATTERIA**

**ATTENZIONE: Per motivi di sicurezza gli strumenti vengono spediti con la batteria scarica. La batteria completamente scarica potrebbe impedire l'accensione dello strumento anche se alimentato tramite l'alimentatore esterno. In questo caso lasciare lo strumento collegato all'alimentatore, in carica batteria, fino a ricarica completata.**

**Per portare la batteria alla capacità nominale effettuare due cicli di carica completi ( 8 ore ) e scaricare la batteria lasciando lo strumento in funzione fino all'autospegnimento, quindi ricaricare per la terza volta ancora per 8 ore.**

La ricarica effettiva avviene alimentando lo strumento con l'alimentatore in dotazione, lasciando lo strumento spento. La carica in corso è confermata dall'accensione dell'indicatore **Ch (27)**.

Per accendere/spegnere l'apparecchio tenere premuto per qualche secondo  $\mathbb O$  **ON/OFF (19)**. La modalità di condizionamento sopra descritta non è rigorosa; i periodi di carica e scarica non devono necessariamente succedersi immediatamente. Se carica e scarica non sono a fondo la batteria non ne risente; semplicemente impiegherà più tempo a raggiungere le prestazioni massime. Se necessario lo strumento può essere usato anche immediatamente, con la batteria scarica, se alimentato esternamente; la ricarica effettiva però avviene solo con lo strumento spento.

# **7. ALIMENTAZIONI**

L'apparecchio può essere alimentato dalla batteria interna o da una fonte esterna; a questo scopo viene fornito di serie un alimentatore, ma possono essere usati altri alimentatori di tensione compresa fra 7.5 e 8V in grado di erogare 3 A.

La presa d'alimentazione **(2)** è sul fianco sinistro dello strumento.

Lo strumento funziona anche con tensione di alimentazione esterna da 5.5 a 7.5 V, ma in questo caso non viene ricaricata la batteria.

**ATTENZIONE!** Tensioni superiori a 8 V possono danneggiare lo strumento.

La protezione da sovracorrenti è assicurata da un fusibile termico autoripristinante, che non necessita quindi di sostituzione.

La commutazione fra batteria interna e alimentazione esterna viene effettuata automaticamente dallo strumento.

L'autonomia di funzionamento è di circa 4h, variabile in funzione dei servizi inseriti. Nell'angolo a destra in basso del display è riportata un'icona della batteria che indica lo stato di carica. Poco prima che la batteria si scarichi completamente, l'immagine della batteria comincia a lampeggiare e lo strumento emette un suono intermittente.

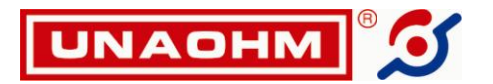

Si consiglia di interrompere al più presto l'uso dell'apparecchio e di ricaricare la batteria. Lo strumento si spegne da sé quando la tensione della batteria scende sotto alla soglia di garanzia del funzionamento corretto.

**NOTA:** *Quando l'apparecchio rimane inattivo per lunghi periodi, si raccomanda di provvedere, almeno una volta al mese, alla ricarica degli accumulatori, onde compensare l'autoscarica.*

*Le batterie al Ni-MH sono esenti dal fenomeno di "memoria della capacità" e non è necessario scaricarle completamente prima della ricarica.*

#### **7.1. SOSTITUZIONE DELLA BATTERIA**

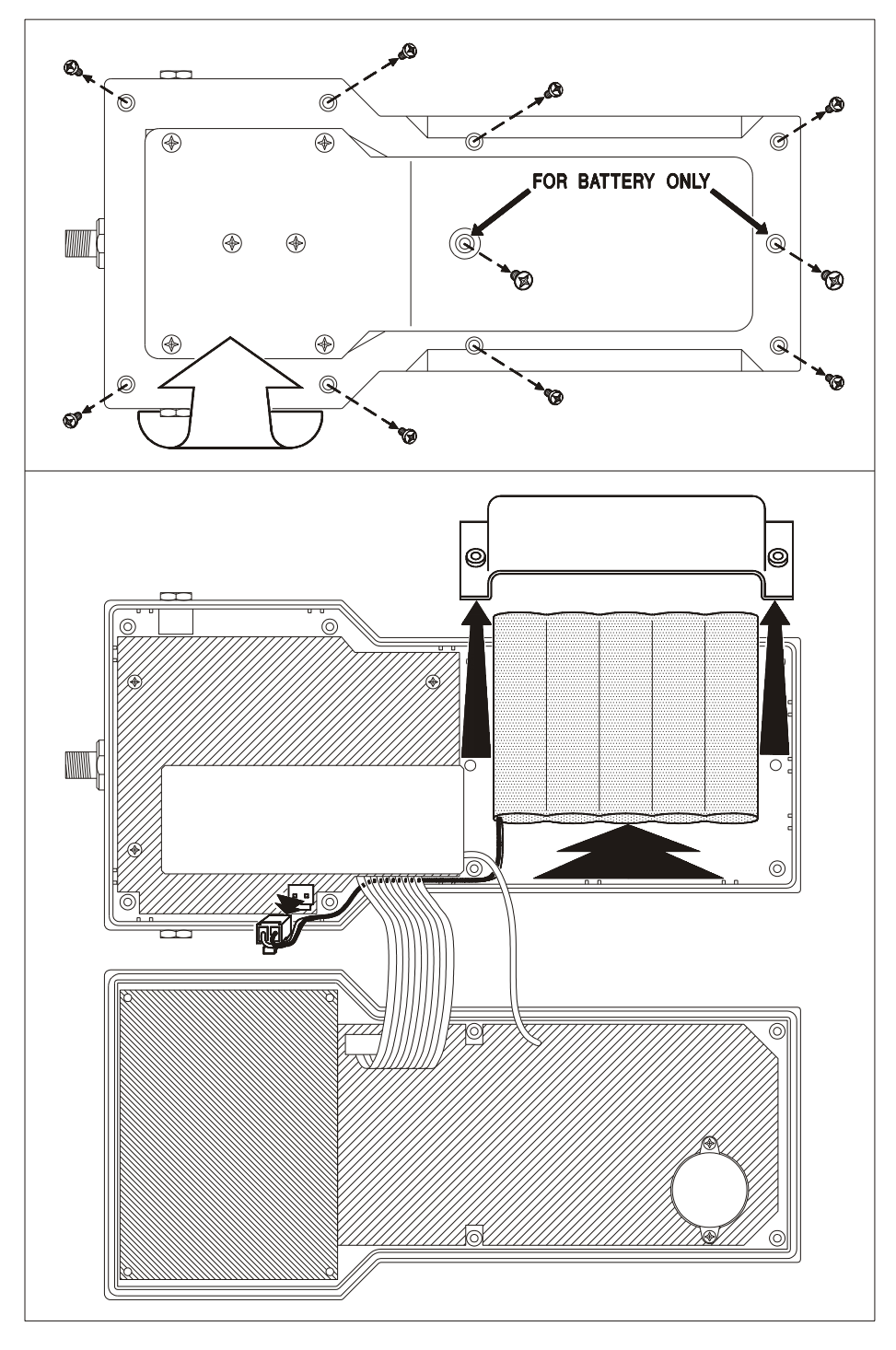

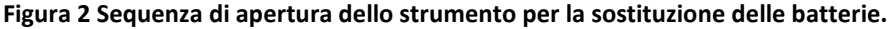

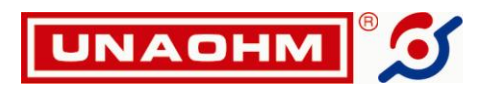

# **8. MODO D'USO**

## **8.1. COMANDI GENERALI**

## **8.1.1. Accensione/spegnimento**

Tenere premuto per qualche secondo  $\mathbb U$  **ON/OFF (19)**. All'accensione lo strumento si dispone nello stesso stato in cui era allo spegnimento.

#### **N. B.: In caso di mancata accensione vedi nota del Cap. 6 a pag. 11.**

#### **8.1.2. Sintonia**

Lo strumento può essere sintonizzato in due modi diversi: per frequenza e per programma.

Per sintonizzare per frequenza premere FR $\rightarrow$  (17), quindi digitare il valore per mezzo della tastiera numerica **(21)** o dello Shaft Encoder. La cifra su cui agisce lo Shaft Encoder può essere cambiata premendo **FR**, così da ottenere una sintonia fine o grossa. Per confermare il valore senza digitare le frazioni di MHz premere **ENTER (7)**.

Per sintonizzare per programma premere **PR (16)**, quindi il numero del programma per mezzo della tastiera numerica o dello Shaft Encoder. Una "e" minuscola sul display vicino al numero del programma (vedi Figura 3) significa che il programma non è memorizzato.

#### **8.1.3. Memorizzazione**

Per memorizzare lo stato dello strumento nel programma corrente (mostrato nella riga superiore del display), premere **STORE (20)** due volte in rapida successione. Durante il richiamo dei programmi, sulla prima riga del display è mostrato brevemente il tipo di sintonia (1<sup>a</sup>IF o OL), sull'ultima il comando DiSEqC associato (l'ultimo trasmesso).

## **8.1.4. Attenuazione**

L'attenuatore è usato per mantenere il livello all'interno del campo di misura. Ogni volta che si preme **ATT A/M (10)** si seleziona alternativamente il modo manuale o automatico e l'indicazione relativa sul display appare in campo invertito.

- Il modo automatico è segnalato sul display da una "A" vicino all'attenuazione.
- In modo Analizzatore di Spettro l'attenuatore è solo manuale.
- L'attenuazione manuale viene impostata con lo Shaft Encoder.

Se si ruota lo Shaft Encoder al di sotto dell'attenuazione 0, compare una S. Questa è una modalità con la quale si ha la massima sensibilità per il puntamento della parabola. In pratica la lettura non è calibrata e il livello non è disponibile, ma certi segnali deboli possono essere visti sullo spettro o sulla barra di misura.

## **8.1.5. Selezione del Marker**

Lo strumento è dotato di due marker. I marker vengono selezionati alternativamente premendo **MKR (24)**. I marker seguono le seguenti regole:

- Ciascuno dei due può essere impostato come analogico o digitale premendo **DIGI ANLG (25)**.
- $\Rightarrow$  Il Marker 2 può essere liberamente sintonizzato, ma se si riseleziona il marker 1 anche il Marker 2 assume la stessa frequenza (in effetti il marker 2 è solo un indice di riferimento per le misure con scarto di frequenza).

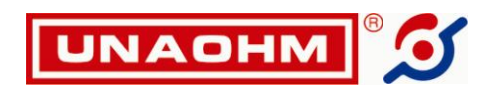

#### **8.1.6. Alimentazione dell'LNB**

L'alimentazione dell'LNB è attivata/disattivata premendo **LNB ON/OFF (9)**. La tensione effettivamente applicata è alternata fra i due valori di 13 e 18 V con il tasto **LNB VOLTAGE (11)**.

## **8.1.7. 22 kHz**

Il tono a 22kHz viene alternativamente inserito/disinserito per mezzo del tasto **22 kHz (12)**.

# **8.1.8. SOFT KEY**

Il tasto **SOFT KEY (6)** è usato per accedere ad una lista di opzioni o comandi specifici del modo di funzionamento attuale dello strumento, visibili sulla parte destra del display. Per esempio, premendo **SOFT KEY** mentre ci si trova in modo spettro si attiva la selezione fra scansione totale, parziale o per programmi. Le opzioni sono scorse con lo Shaft Encoder e quella puntata dal cursore (scritta in campo invertito) è confermata premendo **ENTER (7)**.

 $\Rightarrow$  Se la voce di Softkey è seguita da un triangolo solido ( $\triangleright$ ) significa che l'effetto sarà immediato. Per esempio, in modo sweep totale (vedi 8.2.2), selezionando la voce Softkey Spn> si passerà in modo sweep parziale.

 $\Rightarrow$  Se la voce di Softkey è seguita da una freccia (>) significa che verrà richiamato un sottomenu.

#### **8.1.9. Il MENU PRINCIPALE**

Il MENU principale viene richiamato premendo il tasto **MENU (8)** ed è usato per stabilire le predisposizioni e le configurazioni dello strumento. Con lo Shaft Encoder vengono scorse le varie voci, confermate con **ENTER (7)**. Il MENU contiene le seguenti voci:

- DATA > Porta al sottomenu relativo alle funzioni del Data Logger, descritto nel Cap. 8.3.
- HOLD MOD: MAX (MIN, FREEZE). Abilita lo Shaft Encoder a scegliere uno dei tre modi hold (vedi 8.1.10), utilizzati premendo il tasto **HOLD (13)**. Confermare la selezione con **ENTER**.
- PRINT: CURRENT (o TEXT, HISTOGRAM, TEXT+HIST). Abilita lo Shaft Encoder a scegliere uno dei quattro modi di stampa. In modo CURRENT vengono stampati i valori di frequenza e di livello corrente; in modo TEXT tutti i valori di frequenza e livello nel range visualizzato sull'LCD; in modo HISTOGRAM viene stampato lo spettro o l'istogramma visualizzato sull'LCD; il modo TEXT+HIST è un modo combinato dei due precedenti. Confermare la selezione con **ENTER**.
- CONFIG > Consente di accedere al seguente sottomenu di configurazione:

CHBW: xx (xx tra 01 e 50). Abilita lo Shaft Encoder ad impostare la larghezza di banda del canale che sarà usata per la misura del DCP. Confermare la selezione con **ENTER**.

•• LEV UNIT : dBµV (o dBm o dBmV). Abilita lo Shaft Encoder a scegliere una delle tre unità di misura usate per la misura di livello. Confermare la selezione con **ENTER**.

LOC OSC : Porta al sottomenu di impostazione della frequenza dei quattro oscillatori locali disponibili. Per impostare ciascun oscillatore portare con lo Shaft Encoder il cursore sull'oscillatore da modificare, premere **ENTER (7)**, comporre la frequenza con la tastiera numerica **(21)**. Per uscire selezionare EXIT e premere **ENTER**.

- EXIT : Esce da questo sottomenu se si preme **ENTER**.
- SYSTEM > Consente di accedere al seguente sottomenu di impostazioni di sistema:

BUZZER : ON (OFF). Abilita lo Shaft Encoder ad impostare lo stato del buzzer ON/OFF. Confermare la selezione con **ENTER**. Il buzzer è un riscontro acustico della pressione di un qualunque tasto.

LCD > Presenta il seguente sottomenu di impostazione dell'LCD:

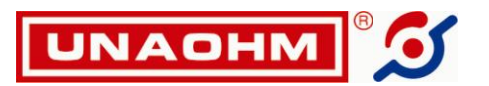

CONTRAST : 150. Abilita lo Shaft Encoder ad impostare il contrasto dell'LCD tra 10 e 250. Selezionare il contrasto preferito con lo Shaft Encoder quindi premere **ENTER** per confermare.

BACKLIGHT : ON (o OFF). Abilita lo Shaft Encoder alla selezione dello stato della retroilluminazione dell'LCD. Confermare la selezione con **ENTER**.

PWRLIGHT : OFF. Consente lo spegnimento della retroilluminazione dell'LCD dopo  $\bullet\bullet\bullet$ un certo tempo di inattività dello strumento. Premere **ENTER**, selezionare con lo Shaft Encoder il tempo desiderato (in secondi) e confermare con **ENTER**.

EXIT : Esce da questo sottomenu se si preme **ENTER**.

RS232 > Porta al menu di impostazione dei parametri di comunicazione RS232 (vedi paragrafo 9.2).

LOGO : Porta al menu di impostazione del logo dell'installatore che viene stampato, di seguito ai dati, sulla stampante esterna opzionale (vedi Cap. 9.3).

DiSEqC > Porta all'impostazione dei comandi DiSEqC 1.1. Per maggiori informazioni vedi paragrafo 8.1.11.

PWROFF: OFF. Consente lo spegnimento dello strumento dopo un certo tempo di inattività. Premere **ENTER**, selezionare con lo Shaft Encoder il tempo desiderato (in minuti) e confermare con **ENTER**.

- EXIT : Esce da questo sottomenu se si preme **ENTER**.
- EXIT : Esce dal menu principale se si preme **ENTER**.

#### **8.1.10. HOLD**

La funzione HOLD è attivabile sia dal modo misura che analizzatore di spettro. Ha tre modi di funzionamento diversi:

- MAX: lo strumento continua ad effettuare misure, ma viene ritenuto il valore più alto.  $\bullet$
- MIN: lo strumento continua ad effettuare misure, ma viene ritenuto il valore più basso.
- FREEZE: lo strumento congela le misure nell'istante in cui viene attivata la funzione.  $\bullet$

La selezione del modo è descritta in 8.1.9. Il tasto **HOLD (13)** attiva/disattiva alternativamente la funzione. Sulla riga superiore del display compare l'indicazione HMax, HMin o HFrz rispettivamente per HOLD MAX, MIN, FREEZE attivati.

#### **8.1.11. DiSEqC**

Lo strumento permette di gestire comandi DiSEqC conformi al protocollo 1.1 e 1.2.

#### **8.1.11.1. DiSEqC 1.1**

Per entrare nella schermata del DiSEqC 1.1, premere **MENU (8)**, selezionare "SYSTEM>" e "DiSEqC>". Le prime due voci della schermata, DSQ1 e DSQ2, mostrano i due comandi che vengono trasmessi alternativamente quando si preme brevemente il tasto **DSQ (14)**. Per cambiare i comandi selezionare DSQ1 o DSQ2 con lo Shaft Encoder, premere **ENTER**, selezionare il comando voluto con lo Shaft Encoder, confermare con **ENTER**.

Le quattro voci successive, USR 1,2,3,4, permettono di impostare quattro comandi personalizzati. Ogni comando deve essere composto da un numero pari di byte, massimo 10, composti con la tastiera alfanumerica. Per immettere meno di 10 caratteri premere **ENTER**.

Per uscire dalla funzione DiSEqC scegliere EXIT con lo Shaft Encoder e premere **ENTER**.

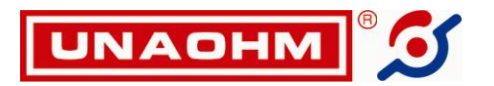

Un altro modo per inviare comandi DiSEqC 1.1 è il seguente:

- Tenere premuto il tasto **DSQ (14)**. Sulla destra del display appariranno le voci "1.1►" e "1.2►".
- Selezionare "1.1►" e confermare con J ENTER.
- Selezionare il primo o il secondo comando da inviare premendo rispettivamente il tasto 0 e 1. È anche possibile selezionare i comandi premendo **SUPS SOFT KEY (6)**, posizionandosi con lo Shaft Encoder sul comando desiderato (in basso a sinistra apparirà il nome completo del comando da inviare) e confermando con **ENTER**.

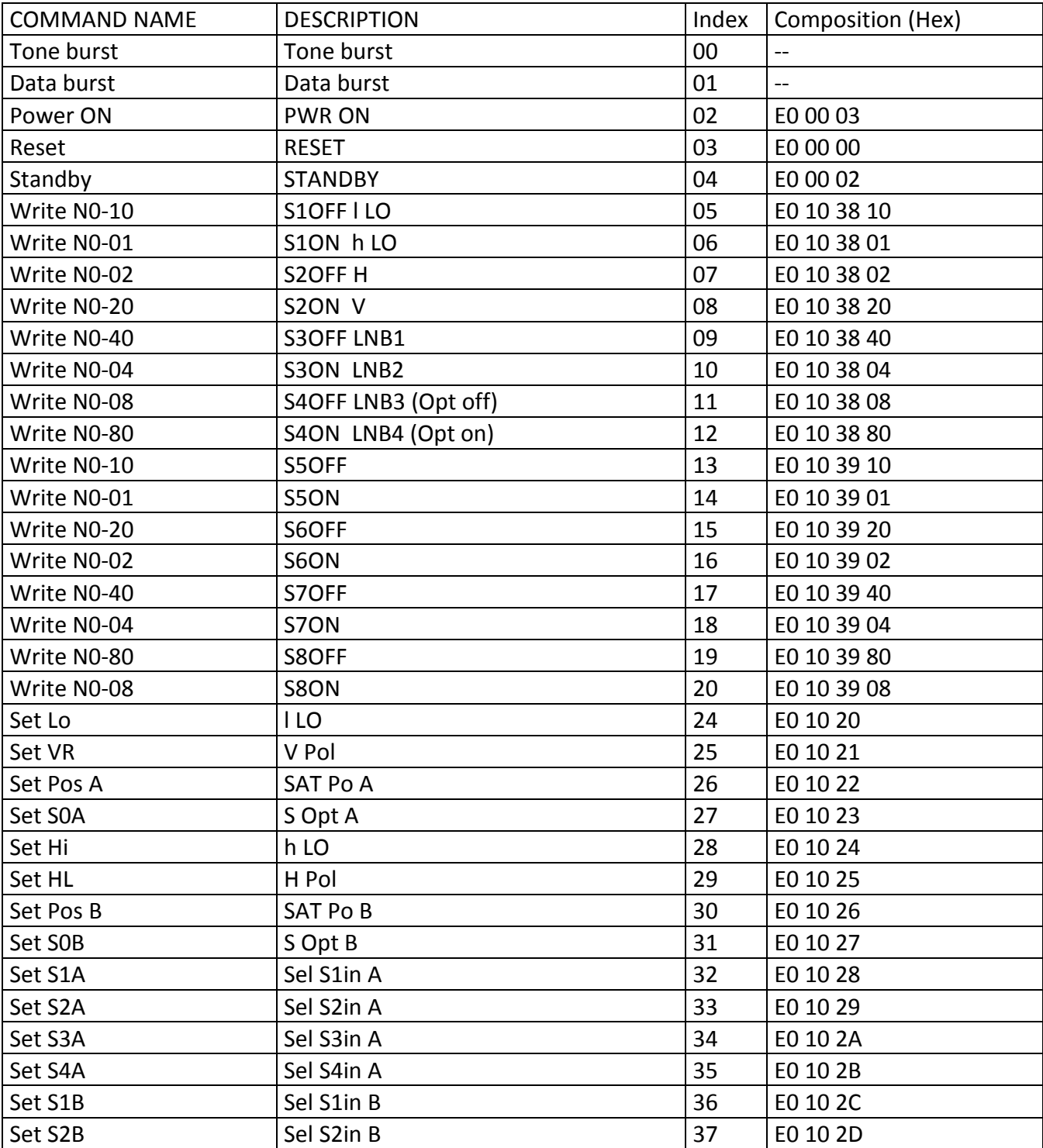

## **8.1.11.2. ELENCO DEI COMANDI DiSEqC 1.1**

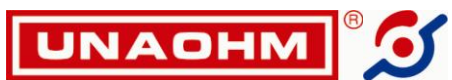

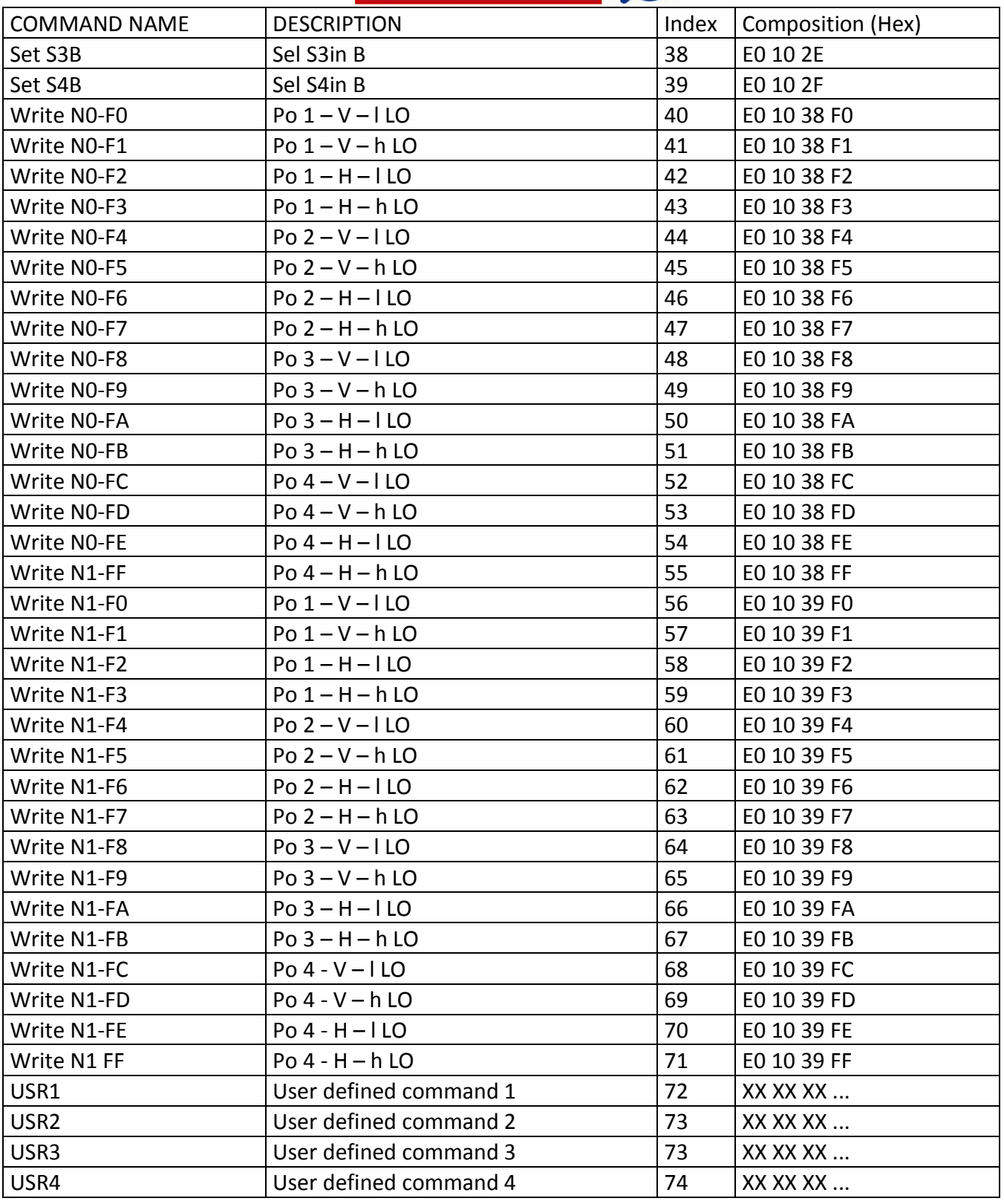

# Legenda:

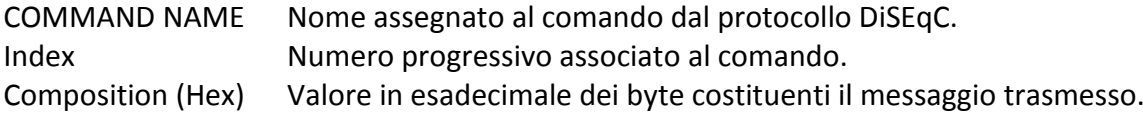

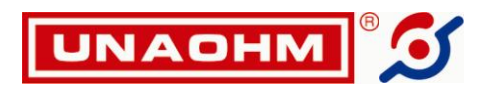

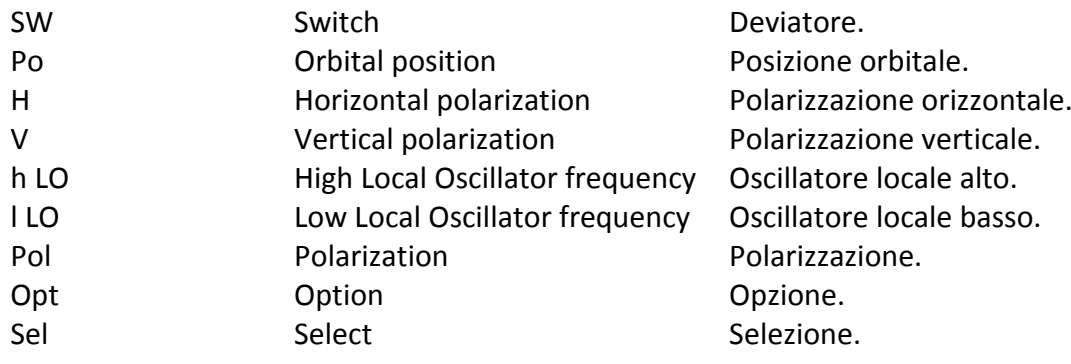

# **8.1.11.3. DiSEqC 1.2**

È possibile l'invio di comandi DiSEqC 1.2 per muovere un motore collegato alla parabola. Procedere come segue:

- Tenere premuto il tasto **DSQ (14)**. Sulla destra del display appariranno le voci "1.1" e "1.2".
- Selezionare "1.2 " e confermare con **ENTER**.
- Premendo **SUPT KEY (6)** e ruotando lo Shaft Encoder, in basso a sinistra apparirà il nome completo di ciascun comando, che è possibile inviare premendo **ENTER**.

I comandi possibili sono i seguenti:

- STOP MTR. Ferma il motore e quindi la rotazione della parabola. Premere 0 sulla tastiera alfanumerica.
- START MTR EAST. Avvia la rotazione della parabola verso est. Premere 1 sulla tastiera alfanumerica.
- START MTR WEST. Avvia la rotazione della parabola verso ovest. Premere 2 sulla tastiera alfanumerica.
- DISABLE LIMITS. Disabilita i blocchi (limiti di rotazione) impostati sia verso EST sia verso OVEST. Premere 3 sulla tastiera alfanumerica.
- SET EAST LIMIT. Permette di impostare un limite di rotazione verso EST alla parabola. Si deve far ruotare la parabola verso EST con il tasto 1, fermarla con il tasto 0 quando si è raggiunto il limite voluto e memorizzare questo limite con il tasto 4.
- SET WEST LIMIT. Permette di impostare un limite di rotazione verso OVEST alla parabola. Si deve far ruotare la parabola verso OVEST con il tasto 2, fermarla con il tasto 0 quando si è raggiunto il limite voluto e memorizzare questo limite con il tasto 5.
- STORE SAT POS MTR. Permette di memorizzare la posizione della parabola all'interno dei programmi del motore premendo il tasto 6. Per selezionare il programma nel quale effettuare la memorizzazione, prima di premere il tasto 6 procedere come segue:
	- 1. Posizionarsi con lo Shaft Encoder sulla dicitura "6) STORE SAT POS MTR".
	- 2. Premere **ENTER**.
	- 3. Selezionare con lo Shaft Encoder il programma desiderato.
	- 4. Premere "6" per confermare.
- RECALL SAT POS MTR. Permette di richiamare la posizione della parabola memorizzata in uno dei programmi del motore premendo il tasto 7.

Per selezionare il programma dal quale effettuare il richiamo, prima di premere il tasto 7 procedere come segue:

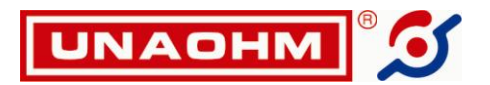

- 1. Posizionarsi con lo Shaft Encoder sulla dicitura "7) RECALL SAT POS MTR".
- 2. Premere **ENTER**.
- 3. Selezionare con lo Shaft Encoder il programma desiderato.
- 4. Premere "7" per confermare.
- START EAST TO. È possibile far muovere la parabola verso EST per un certo tempo o per un certo numero di passi (dipendenti dalle caratteristiche del motore) premendo il tasto 8.

Se l'impostazione è per TEMPO, sarà visualizzata una "T" accanto alla dicitura "8) START EAST TO"; se l'impostazione è per STEP, sarà visualizzata una "S".

Per determinare il movimento per TEMPO o per STEP, prima di premere il tasto 8 operare nel seguente modo:

- 1. Posizionarsi con lo Shaft Encoder sulla dicitura START EAST TO.
- 2. Premere **ENTER**.
- 3. Ruotare lo Shaft Encoder fino a impostare il valore desiderato (il TEMPO va da 1 sec a 99 sec, gli STEP da 1 passo a 99 passi).
- 4. Premere "8" per confermare.
- START WEST TO. È possibile far muovere la parabola verso OVEST per un certo tempo o per un certo numero di passi (dipendenti dalle caratteristiche del motore) premendo il tasto 9. Per le impostazioni vedere il punto precedente.
- RECALCULATE SAT POSITIONS. È possibile ricalcolare tutte le posizioni già memorizzate nei programmi premendo il tasto "punto decimale".
- RST. Inviando questo comando la parabola si riporta in posizione 0°.

## **8.2. MODI DI FUNZIONAMENTO**

Lo strumento ha tre modi di funzionamento. I modi sono selezionati premendo i tasti relativi di colore giallo: **MEA (23)** (Misura), **SPECT (22)** (Analizzatore di Spettro), **BER (15)** (Bit Error Rate).

## **8.2.1. Modo Misura (MEA)**

In questo modo di funzionamento (vedi Figura 3) viene misurato il livello del segnale.

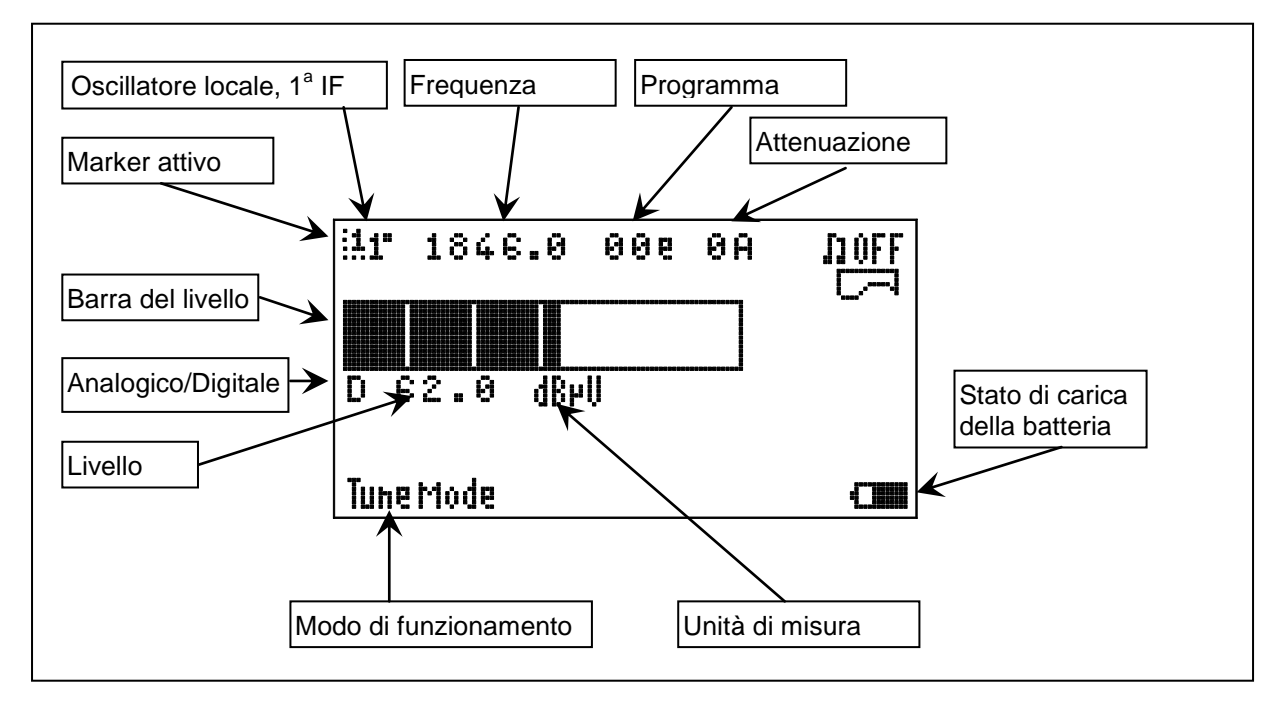

**Figura 3 Schermata tipica nel modo di funzionamento MISURA.**

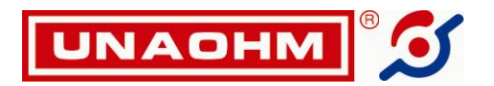

In modo misura le operazioni possibili sono:

- Scelta fra misura di portanti analogiche e digitali. Premere **DIGI ANLG (25)**.
- **ATTENZIONE: in modo ANLG (analogico) è possibile misurare il livello di portanti analogiche satellite standard (FM a larga banda). Eventuali segnali CW (non modulati) non sono misurati correttamente.**
- **□** Attivazione dell'indicatore sonoro. Premere **SOFT KEY (6)**, selezionare **TUFE** o **COU** con lo Shaft Encoder e successivamente **ENTER (7)** per attivarlo e disattivarlo alternativamente. Il tono è più acuto quando il livello aumenta. Il tono può essere utilmente usato per puntare al meglio un'antenna senza guardare lo schermo.
- **□** Stampa del livello via RS232. Premere **SUB** SOFT KEY (6), selezionare **CEU** con lo Shaft Encoder, premere **ENTER (7)** per confermare.

# **8.2.2. Modo spettro (SPECT)**

Il modo spettro, la cui schermata iniziale è mostrata in Figura 4, viene selezionato premendo **SPECT (22)**. In questo modo di funzionamento viene data una rappresentazione realistica dell'intero spettro (modo Sweep Full) o di parte di esso (modo Sweep Span).

La funzione DLPrg dà una rappresentazione ad istogramma, mostrando un certo numero di programmi arbitrariamente scelti dall'apposito menu Softkey. Per scegliere la funzione voluta premere **SOFT KEY (6)**, selezionarla con lo Shaft Encoder e confermare con **ENTER (7)**.

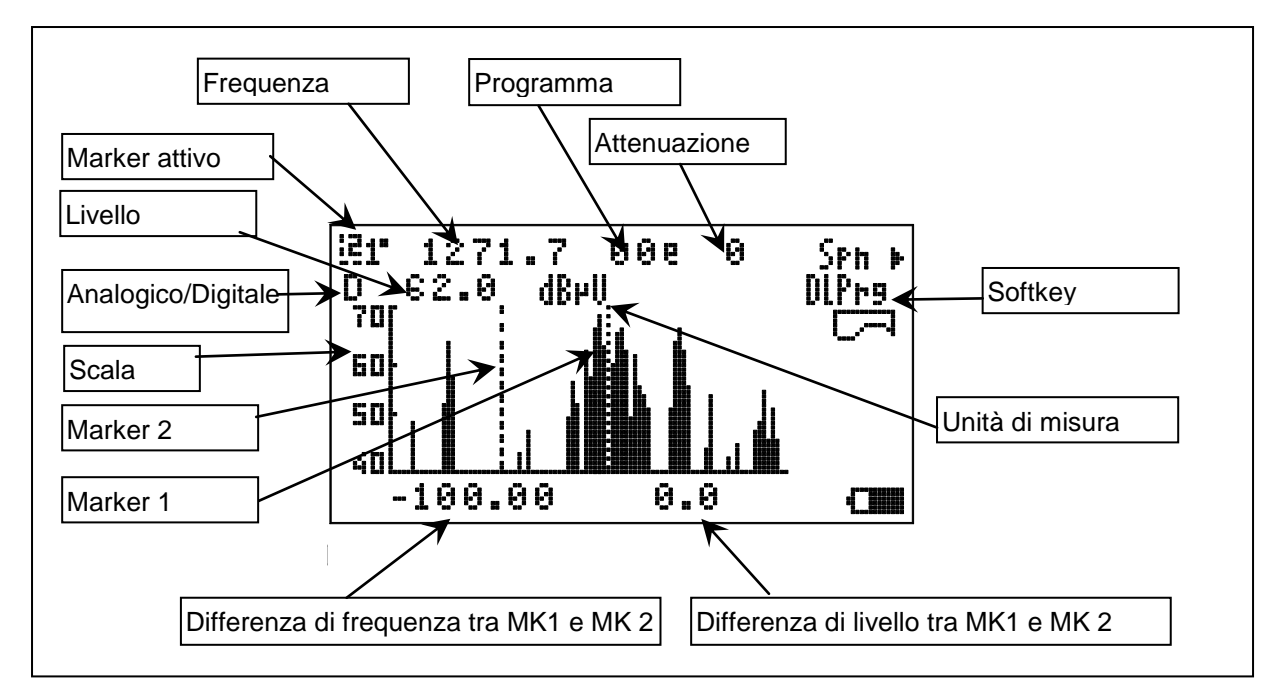

**Figura 4 Schermata tipica nel modo di funzionamento SPETTRO TOTALE (920-2150 MHz) con due marker a frequenze differenti.**

## **8.2.2.1. Sweep – Full**

In questo modo viene visualizzato sul display tutto lo spettro da 920 a 2150 MHz.

Come indicato in Figura 4, selezionando il marker 2 (con il tasto **MKR (24)**) sulla riga inferiore compaiono la differenza di frequenza in MHz e la differenza di livello in dB fra i canali indicati dai marker. Le operazioni possibili sono:

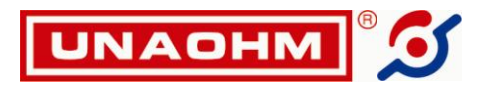

- Scelta fra misura di portanti analogiche e digitali. Premere **DIGI ANLG (25)**.
- Impostazione dello span. Premere **SOFT KEY (6)** e selezionare **Spn** con lo Shaft Encoder. Premere **ENTER (7)**, per accedere alla nuova schermata (vedi paragrafo 8.2.2.2).
- Attivazione della Funzione DLPrg. Premere **SOFT KEY (6)** e selezionare DLPrg confermando con **ENTER (7)** (vedi paragrafo 8.2.2.3).
- **□** Stampa del livello via RS232. Premere **SUB SOFT KEY (6)**, selezionare **COU** con lo Shaft Encoder, premere **ENTER (7)** per confermare.

#### **8.2.2.2. Sweep – Span**

In questo modo è possibile zoomare la zona di interesse dello spettro. Anche in questo caso similmente alle indicazioni di Figura 4, se si alternano i marker con il tasto **MKR (24)** sulla riga inferiore compaiono la differenza di frequenza in MHz e la differenza di livello in dB fra i canali indicati dai marker. Le operazioni possibili sono:

- Scelta fra misura di portanti analogiche e digitali. Premere **DIGI ANLG (25)**.
- **□** Impostazione dello span. Premere **SOFT KEY (6)**, selezionare Spn>, premere J ENTER (7), scegliere lo span voluto con lo Shaft Encoder tra i valori 10-20-50-100-200 MHz. Lo span impostato in MHz compare sulla riga inferiore del display.
- Attivazione della Funzione DLPrg. Premere **SOFT KEY (6)** e selezionare DLPrg confermando con **ENTER (7)** (vedi paragrafo 8.2.2.3).
- Stampa del livello via RS232. Premere **UEE** SOFT KEY (6), selezionare con lo shaft encoder **UEE** e confermare con **J ENTER (7)**.

## **8.2.2.3. Sweep – DLPrg**

In questo modo viene mostrato sul display un numero selezionabile di programmi arbitrari fra quelli già memorizzati

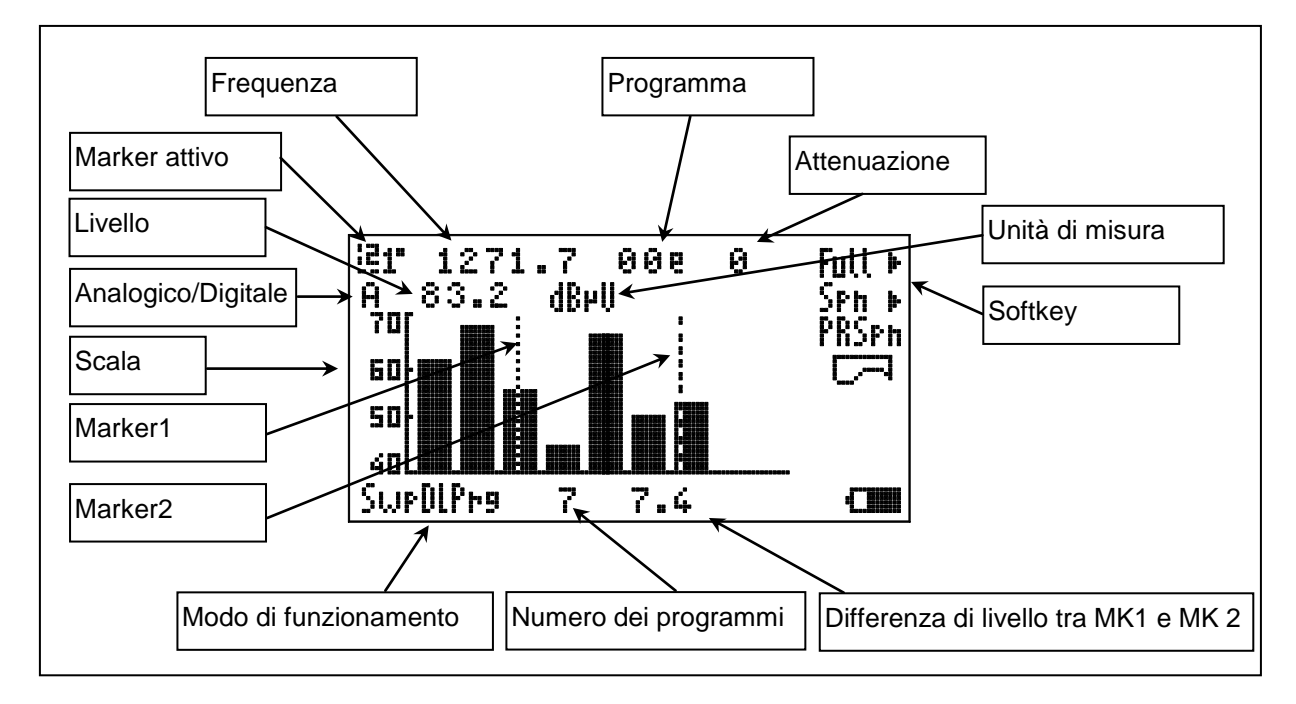

**Figura 5 Misura simultanea di sette programmi.**

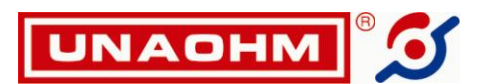

La presentazione è ad istogramma, come in Figura 5. Nel momento in cui questa funzione viene abilitata, il display dapprima mostra l'impostazione di una tabella contenenti i programmi che verranno visualizzati. Se qualcuno di questi non è stato ancora memorizzato compariranno dei trattini invece della frequenza. Successivamente, per vedere l'istogramma, selezionare RUN con lo Shaft Encoder, quindi premere **ENTER (7)**.

Per cambiare le impostazioni, più dettagliatamente, occorre tornare in modo Sweep-Full o Sweep-Span e successivamente, dopo aver selezionato Sweep-DLPrg, procedere così:

- Selezionare una delle posizioni con lo Shaft Encoder. Le posizioni vengono visualizzate a gruppi di sette.
- Premere **ENTER (7)**.
- Selezionare il corrispondente programma con lo Shaft Encoder.
- Confermare con **J ENTER**.
- A questo punto bisogna scegliere se si vuole che il programma venga visualizzato o meno nell'istogramma, muovendo lo Shaft Encoder. Il programma risulta selezionato se compare un asterisco accanto al numero del programma.
- Confermare con **J ENTER**.
- Ripetere le operazioni precedenti per le altre posizioni. Per i programmi in posizione maggiore di sette, muovere lo Shaft Encoder: si potranno così scorrere le varie pagine di programmi.
- Selezionare RUN con lo Shaft Encoder, quindi premere **ENTER** per uscire dall'impostazione e vedere l'istogramma.

Sulla riga in basso è indicata la differenza di livello fra i canali indicati dai due marker.

In questa modalità è possibile:

- Tornare alla funzione Sweep Full. Premere **SOFT KEY (6)** e selezionare **Full** con lo Shaft Encoder. Premere **ENTER (7)** per confermare (vedi paragrafo 8.2.2.1).
- Tornare alla funzione Sweep Span. Premere **SOFT KEY (6)** e selezionare **Spn** con lo Shaft Encoder. Premere **ENTER (7)** per confermare (vedi paragrafo 8.2.2.2).
- Selezionare il numero di programmi da visualizzare (il numero massimo è determinato da quanti programmi sono stati selezionati). Premere **SOFT KEY (6)** e selezionare **PRSpn** con lo Shaft Encoder. Premere **ENTER (7)**. Ruotare lo Shaft Encoder fino a raggiungere il numero desiderato. Premere **ENTER (7)** per confermare.
- Stampare via RS232. Premere **SOFT KEY (6)**, selezionare con lo Shaft Encoder, premere **ENTER (7)** per confermare. La stampa avverrà secondo la modalità selezionata nel menu principale alla voce PRINT.

## **8.2.3. ASL – Automatic Satellite Locator**

La funzione ASL consente di riconoscere automaticamente il satellite verso il quale la parabola è puntata, effettuando una comparazione con un satellite precedentemente memorizzato. È possibile la memorizzazione fino a venti satelliti.

Dalla funzione MISURA o SPETTRO, premere **SOFT KEY (6)** e selezionare **ASL**> con lo Shaft Encoder. Premere **ENTER (7)** per confermare.

A questo punto sul display appare la maschera della funzione (vedi fig. 6).

Per poter effettuare una comparazione, lo strumento ha bisogno di memorizzare i dati di almeno un satellite. Per far ciò, premere **SOFT KEY (6)** e selezionare **Learn** con lo Shaft Encoder. Premere **ENTER (7)** per confermare. La procedura di "apprendimento" viene iniziata e una indicazione in percentuale indica lo stato di avanzamento.

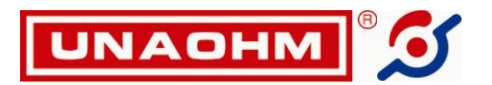

Per salvare i dati del satellite in una delle dieci posizioni possibili, procedere come segue:

- Premere **SOFT KEY (6)** e selezionare **Save** con lo Shaft Encoder. Premere **ENTER (7)** per confermare.
- Ruotare lo Shaft Encoder per selezionare la posizione nella quale si vuole effettuare il salvataggio. Premere **ENTER (7)**.
- Digitare il nome voluto tramite la tastiera alfanumerica e lo Shaft Encoder per selezionare la posizione del carattere.
- Premere nuovamente **ENTER (7)**.
- Per tornare nuovamente nella maschera della funzione premere **SOFT KEY (6)** e selezionare **Back** con lo Shaft Encoder. Premere **ENTER (7)** per confermare.

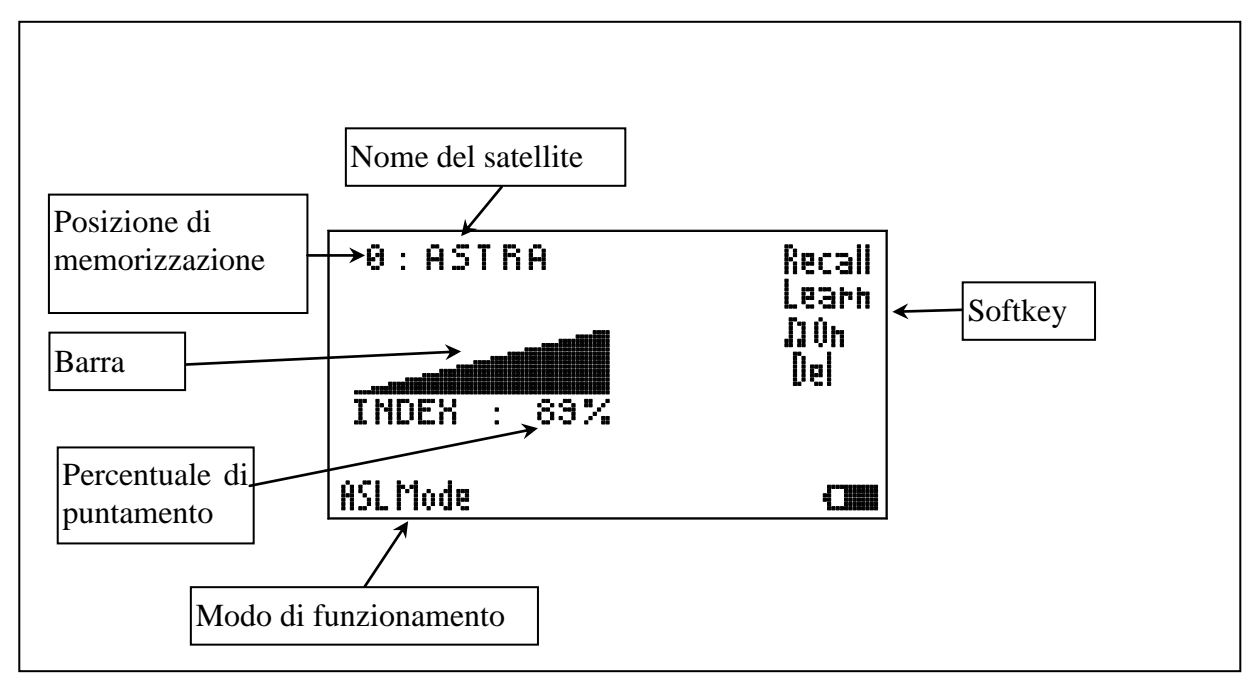

**Figura 6 Schermata della funzione ASL**

Per effettuare il confronto con un satellite precedentemente salvato, premere **SOFT KEY (6)** e selezionare **Recall** con lo Shaft Encoder. Premere **ENTER (7)** per confermare.

Il cursore si sposta sul nome di uno dei dieci satelliti memorizzati (se una posizione è vuota compare una serie di asterischi). Ruotando lo Shaft Encoder è possibile scegliere il satellite con il quale effettuare la comparazione. L'esito della comparazione è dato dalla lunghezza della barra: essa è tanto più lunga quanto più alta è la probabilità di aver puntato il satellite voluto. Questa probabilità viene riportata in percentuale sotto la barra.

Per l'attivazione o la disattivazione dell'indicatore sonoro premere **SOFT KEY (6)**, selezionare **II ULI** o con lo Shaft Encoder e successivamente **ENTER (7)** per attivarlo e disattivarlo alternativamente. Quando la barra supera una certa lunghezza, ossia quando si sta avvicinando il puntamento del satellite voluto, lo strumento emette un suono proporzionale alla lunghezza della barra.

Per cancellare una posizione memorizzata, premere **SOFT KEY (6)** e selezionare **Del** con lo Shaft Encoder. Premere **ENTER (7)** per confermare.

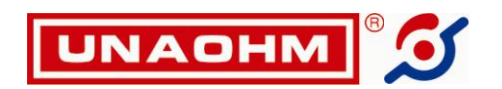

## **8.2.4. Modo BER**

In questo modo vengono analizzati i segnali digitali, mediante la misura di alcuni parametri quali il BER, il MER ecc. La misura del BER si presenta come in Figura 7.

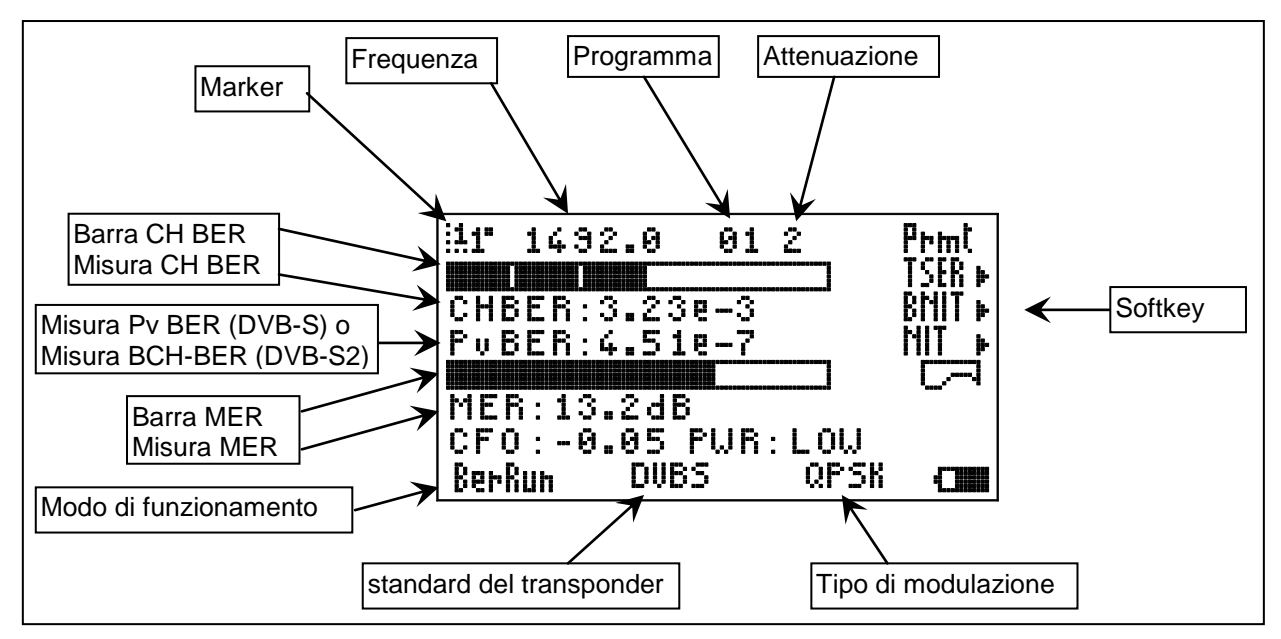

**Figura 7 Schermata relativa alla misura del BER, MER.**

Sulla prima riga sono indicati nell'ordine: marker in uso, oscillatore locale, frequenza di sintonia, programma ed attenuazione dello strumento. Le successive righe danno le seguenti informazioni sul segnale digitale:

- **BER** (Bit Error Rate) di canale in striscia. La striscia è tanto più lunga quanto migliore è il CHBER. Dovendo fare aggiustamenti all'impianto è più immediato controllare le variazioni di lunghezza della striscia che i cambiamenti nei numeri. A destra della striscia compare una lettera che indica lo stato di aggancio del segnale: **L** (LOCKED) quando il segnale è agganciato e **U** (UNLOCKED) quando i parametri non sono nel campo corretto di valori. In mancanza di aggancio tutti gli altri parametri non sono significativi e i campi numerici mostrano delle linee tratteggiate.
- **CHBER**, ossia BER di canale in forma numerica, anche detto rateo di errori. E' la misura più importante effettuata dallo strumento in quanto esprime la bontà del segnale digitale. Il BER misurato è quello di canale, quindi sensibile ad alterazioni difficilmente rilevabili con altri sistemi. Se la misura è effettuata vicino all'LNB dovrebbe essere inferiore a 1E-4, meglio se 1E-5. E' prevedibile un degrado del segnale dovuto all'impianto, ma sarebbe da evitare in ogni caso alla presa utente un BER peggiore<sup>4</sup> di 2E-3.

 $\overline{a}$ 

 $(4)$  La forma esponenziale, normalmente usata per esprimere il CHBER, può essere difficoltosa da interpretare le prime volte. Di seguito alcuni dettagli utili.

Supponiamo di avere per esempio 3 E-2. Questa notazione è semplicemente da interpretare come 3 errori su 100, essendo 2 l'esponente da dare a 10. I seguenti esempi potrebbero essere utili:

<sup>1</sup> E-3 corrisponde a 0,001, cioè 1 errore su 1.000

<sup>2,7</sup> E-4 corrisponde a 0,00027, cioè 2,7 errori su 10.000

un BER di 1 E-4 è minore, quindi migliore, di un BER di 1 E-3

un BER di 5 E-3 è più grande, quindi peggiore, di un BER di 1 E-3

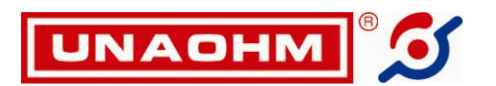

- **Pv BER (DVB-S) o BCHBER (DVB-S2)**, ossia BER post correzioni. Il segnale è considerato quasi senza errori (QEF) quando il pvBER o BCHBER è migliore di 2\*10<sup>-4</sup>, ma in questo caso si è pericolosamente vicini alla soglia di malfunzionamento.
- **MER** (in striscia e in forma numerica). L'indice MER (Modulation Error Rate, rapporto di errore di modulazione) dà un'idea della qualità del segnale demodulato in un campo compreso tra 5 e 20 dB. Tanto più è buono il segnale, tanto più lunga sarà la striscia del MER. Questa misura, inoltre, è particolarmente utile per l'ottimizzazione dello skew e della cross-polarizzazione.
- **CFO** (Center Frequency Offset). Differenza fra la frequenza centrale nominale del canale e la frequenza di sintonia in MHz. Può essere utile per centrare un canale di cui non si conosce la frequenza esatta o per verificare eventuali derive di frequenza dell'LNB entro  $\pm$  10 MHz
- **PWR**. Fornisce l'indicazione del livello del segnale: OK se entro i limiti di funzionamento del modulo, LOW se troppo basso, HIGH se troppo alto. Per livelli troppo alti o troppo bassi il funzionamento potrebbe essere non affidabile: per rientrare entro questi limiti si dovrà agire sulla attenuazione di ingresso.

Quando il modo di misura BER è attivo le operazioni possibili sono:

- Commutazione nella funzione di impostazione dei parametri. Premere **SOFT KEY (6)** e selezionare **Prmt**, confermare con **ENTER** (vedi paragrafo 8.2.4.1).
- **Commutazione nella funzione di TSER (Transport Stream Error Rate). Premere <b>Soft KEY (6)** e selezionare **TSER**►, confermando con → **ENTER** (vedi paragrafo 8.2.4.2).
- Commutazione nella funzione di BNIT (BER e visualizzazione di parte delle informazioni della scheda NIT). Premere **SOFT KEY (6)** e selezionare **BNIT**, confermando con → ENTER (vedi paragrafo 8.2.4.4).
- **a** Attivazione della scheda NIT. Premere **SOFT KEY (6)** e selezionare **NIT** , confermando con J **ENTER** (vedi paragrafo 8.2.4.3).
- **□** Stampa dei valori misurati via RS232. Premere **SUB** SOFT KEY (6), selezionare **CEP** con lo Shaft Encoder, premere **ENTER (7)** per confermare.

## **8.2.4.1. Impostazione del Symbol Rate**

Per impostare il Symbol Rate:

- 1. Premere **SOFTKEY (6)**.Selezionare con lo Shaft Encoder la voce PRMT e premere J ENTER.
- 2. Scegliere **Symb** con lo Shaft Encoder, premere **ENTER**.
- 3. Impostare il valore del Symbol Rate con la tastiera numerica.
- 4. Premere **ENTER (7)** per confermare.

Le altre operazioni possibili in questa funzione sono:

- Tornare alla schermata di misura. Premere **SOFTKEY**, selezionare **Ber** con lo Shaft Encoder, premere **ENTER (7)**.
- Commutazione nella funzione di Transport Stream Error Rate. Premere **SOFT KEY (6)** e selezionare **TSER** , confermando con < ENTER (vedi paragrafo 8.2.4.2).
- **□** Attivazione della scheda NIT. Premere **SOFT KEY (6)** e selezionare **NIT**, confermando con J **ENTER** (vedi paragrafo 8.2.4.3).
- **□** Stampa dei valori misurati via RS232. Premere **SUB** SOFT KEY (6), selezionare **CEP** con lo Shaft Encoder, premere **ENTER (7)** per confermare.

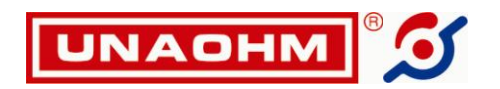

## **8.2.4.2. TSER (Transport Stream Error Rate)**

In questa funzione possiamo ottenere le seguenti informazioni, visibili in figura 8:

- **RU**. Conteggio dei simboli che lo stadio Reed Solomon non è riuscito a correggere (registro RU). Gli errori RU sono quelli che raggiungono il decoder MPEG dando origine all'effetto mosaico, quindi i più pericolosi. Il conteggio massimo è di 65535 e viene azzerato nel caso di perdita di aggancio o di variazione della sintonia. RU può essere usato per sorvegliare impianti su periodi medio/lunghi.
- **TIME**. Indica da quanto tempo il segnale digitale è agganciato. Viene usato insieme all'indicatore di errori RU per stimare la quantità media di errori nel tempo.
- **MER** in striscia. La barra indica l'andamento del MER, da un valore minimo di 5 a un valore massimo di 20.
- **MER**, in valore relativo.

Per ottenere questi dati lo strumento deve essere in modo BER e deve già essere agganciato un trasponder digitale, altrimenti le misure numeriche appaiono con delle linee tratteggiate. Per tornare alla funzione BER procedere come segue:

- 1. Premere **L**J SOFTKEY (6).
- 2. Selezionare **Ber**, premere **ENTER** per tornare alla schermata di misura.

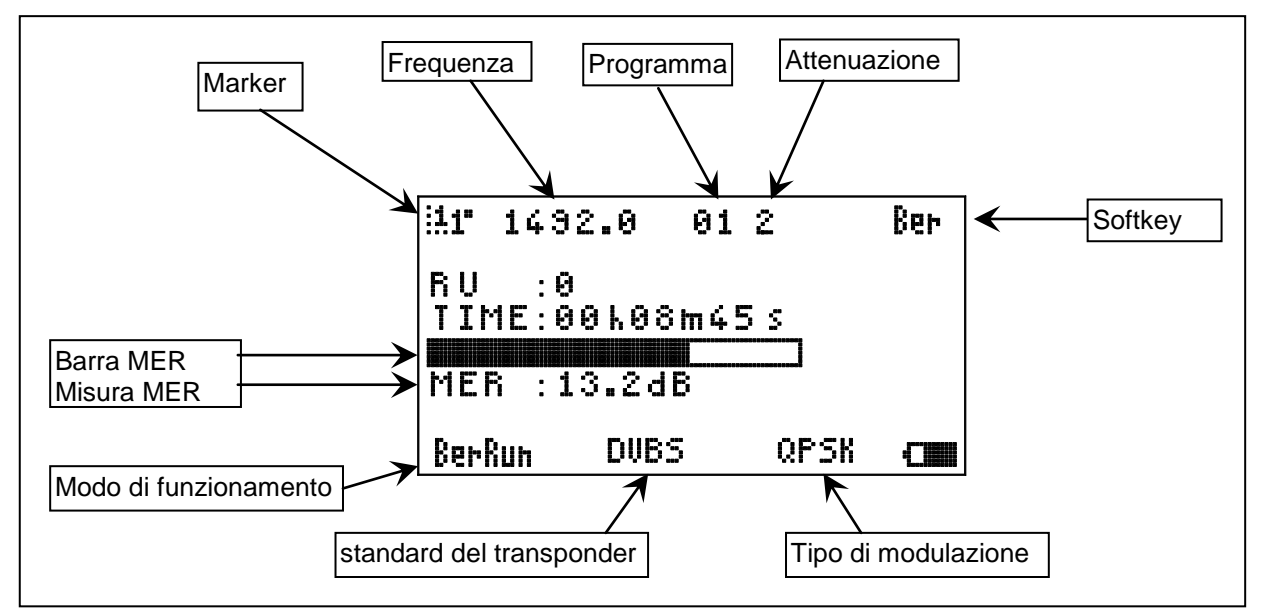

**Figura 8 Schermata relativa al Trasport Stream Error Rate (TSER), conteggio degli errori non corretti RU.**

#### **8.2.4.3. NIT**

NIT è l'acronimo di Network Information Table (Tavola di Informazione del Network). In realtà il modulo NIT, oltre ai dati dell'ente trasmittente (Network), riporta anche il nome dei primi canali contenuti nello stream analizzato.

Per ottenere i dati NIT lo strumento deve essere in modo BER e deve già essere agganciato un transponder digitale.

Poiché i dati necessari vengono trasmessi ciclicamente e non in modo continuo, le informazioni potrebbero comparire dopo un certo tempo normalmente contenuto entro 30 secondi.

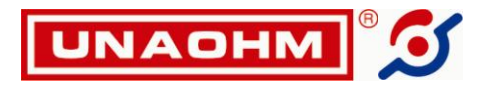

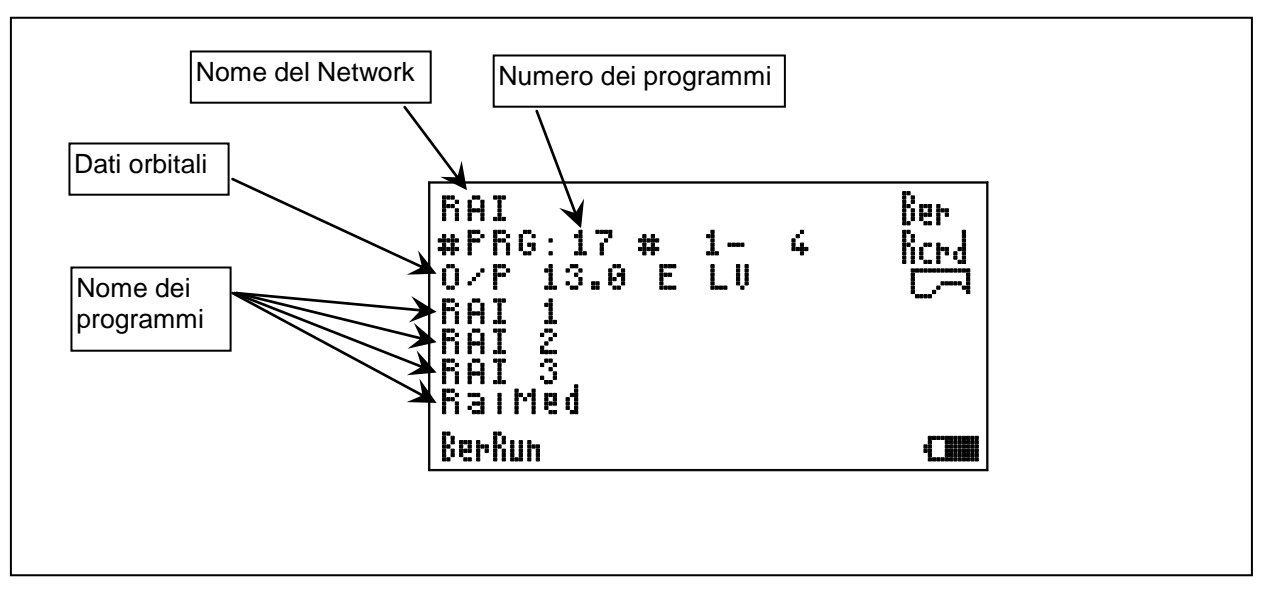

**Figura 9 Schermata NIT.**

In riferimento alla figura 9, sulla prima riga è indicato il nome del Network, sulla seconda il numero totale dei programmi trasmessi e di quelli visualizzati al momento (es. dal primo al quarto oppure dal secondo al quinto, e così via).

Sulla terza riga troviamo:

- Posizione orbitale in gradi.
- E o W rispettivamente per Est o Ovest.
- Tipo di polarizzazione: con l'indicazione LH (lineare orizzontale), LV (lineare verticale), CR (circolare destra) e CL (circolare sinistra).

Si noti che a volte i dati potrebbero essere non veritieri a causa di trasmodulazione, relay del transponder da satellite o altro.

Le successive quattro righe mostrano il nome dei primi quattro canali che, se sono criptati, risultano essere in campo inverso.

Nel caso il numero di programmi trasmessi sia maggiore dei quattro visualizzabili, è possibile scorrerli nel seguente modo:

- Premere **SOFT KEY (6)** e scegliere **Rcrd** con lo Shaft Encoder.
- Premere **ENTER.**
- Ruotare lo Shaft Encoder per visualizzare i nomi dei programmi.

Le altre operazioni possibili in questa funzione sono:

- Tornare alla schermata di misura. Premere **SOFTKEY (6)**, selezionare **Ber** con lo Shaft Encoder, premere **ENTER (7)**.
- **Stampa dei valori misurati via RS232. Premere <b>SOFT KEY (6)**, selezionare **CO** con lo Shaft Encoder, premere **ENTER (7)** per confermare.

Per uscire immediatamente dalla funzione premere uno dei tasti di selezione del modo di funzionamento: **BER (15)**, **SPECT (22)**, **MEA (23)**.

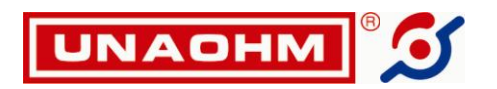

## **8.2.4.4. BNIT (BER e NIT contemporaneamente)**

In questa funzione possiamo ottenere le seguenti informazioni, visibili in Figura 10:

- **BER** di canale in striscia.
- **CHBER**, ossia BER di canale in forma numerica, anche detto rateo di errori.
- **PvBER (DVB-S) o BCHBER (DVB-S2)**, ossia BER dopo gli algoritmi di correzione.
- Nome del Network.  $\bullet$
- Numero dei programmi trasmessi.
- Posizione orbitale in gradi.
- E o W rispettivamente per Est o Ovest.
- Tipo di polarizzazione: con l'indicazione LH (lineare orizzontale), LV (lineare verticale), CR (circolare destra) e CL (circolare sinistra).

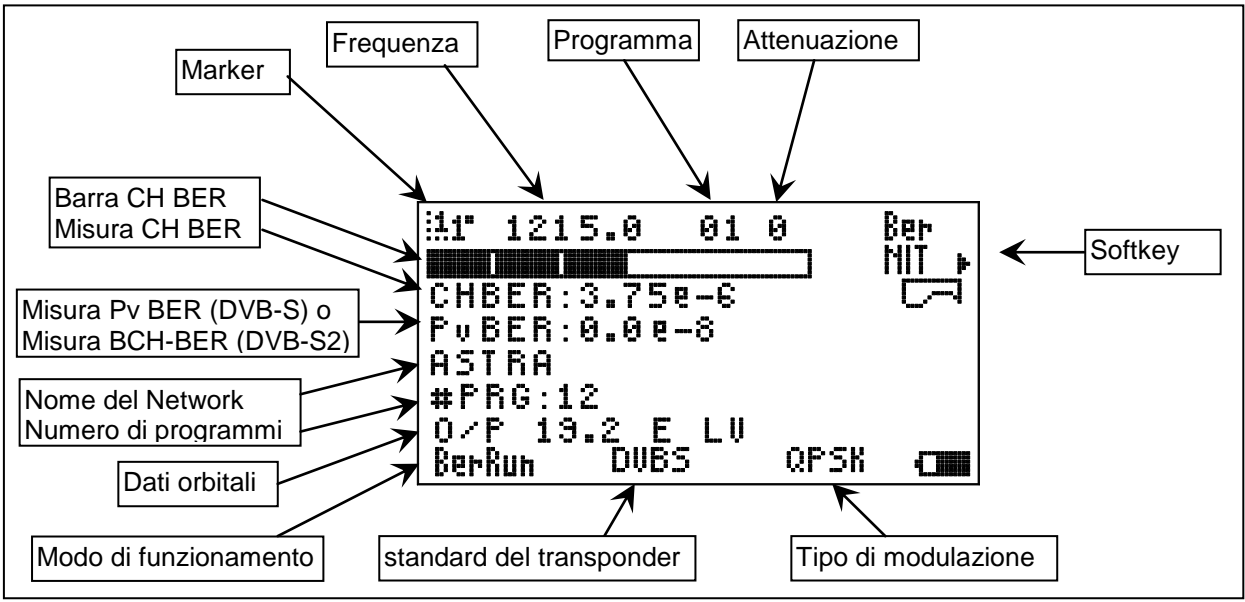

**Figura 10: Schermata relativa alla funzione BNIT.**

Le altre operazioni possibili in questa funzione sono:

- Tornare alla schermata di misura. Premere **SOFTKEY (6)**, selezionare **Ber** con lo Shaft Encoder, premere **ENTER (7)**.
- **□** Attivazione della schermata NIT. Premere **UI SOFT KEY (6)** e selezionare **NIT** , confermando con **ENTER** (vedi paragrafo 8.2.4.3).
- G Stampa dei valori misurati via RS232. Premere **SoFT KEY (6)**, selezionare **C**on lo Shaft Encoder, premere **ENTER (7)** per confermare.

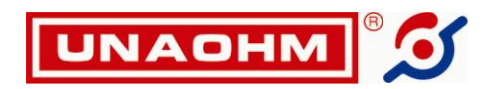

## **8.3. DATA LOGGER**

Lo strumento è in grado di memorizzare un elevato numero di misure, ognuna delle quali registra fino a 42 programmi. I programmi analizzati da ciascuna misura sono gli stessi impostati nel modo Sweep DLPrg dell'analizzatore di spettro. Inoltre è possibile acquisire una misura istantanea, analogica o digitale, semplicemente tenendo premuto il tasto **MEA (23)**.

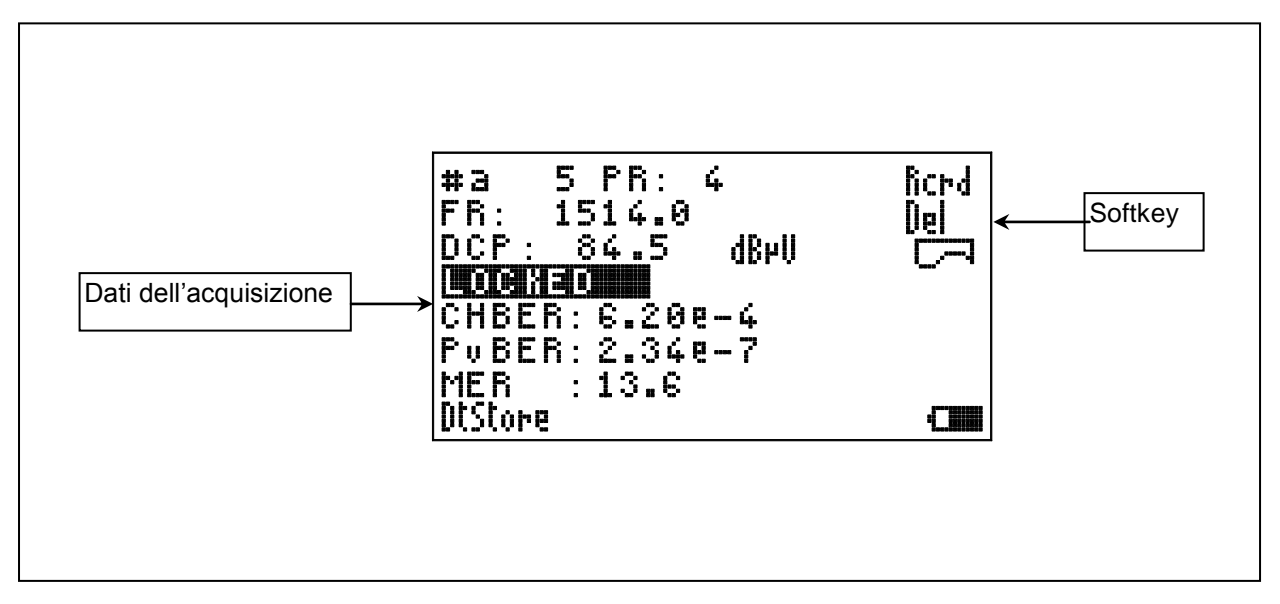

Figura 11 Esempio di schermata relativa alla quinta acquisizione.

**Attenzione!** E consigliabile far loggare lo strumento dalla funzione Spettro.

Per avviare il Data Logger premere il tasto **MENU (8)**, selezionare la voce DATA>, premere **ENTER** . Viene attivato il seguente menu:

- ACQUIRE #a 2 . 1%. Avvia un'acquisizione. Sulla stessa riga è indicato il numero della prossima acquisizione e il riempimento della memoria in percentuale. È possibile anche effettuare una acquisizione istantanea in qualsiasi momento e in qualsiasi modalità di misura si trovi lo strumento, semplicemente tenendo premuto **MEA (23)**.
- SHOW DATA LOGGED>. Mostra il risultato delle acquisizioni. Viene proposta per prima la pagina

del primo programma dell'ultima acquisizione effettuata. Premendo **SOFT KEY (6)**, selezionando **Rcrd** e confermando con **ENTER (7),** si abilita lo Shaft Encoder all'esplorazione in sequenza dei vari programmi delle varie acquisizioni (vedi Figura 11).

In alto sono riportati il numero dell'acquisizione e del programma. Se l'acquisizione è avvenuta come acquisizione istantanea (ossia avendo tenuto premuto **MEA)**, al posto del programma viene visualizzata la scritta CV.

Seguono indicazioni diverse, dipendenti dal tipo di segnale misurato; per canali analogici è indicato il livello come LEV, per canali digitali il livello come DCP, l'indicazione dell'aggancio o meno, Channel BER, post Viterbi BER, MER (Rapporto di errore di modulazione). Per cancellare una acquisizione premere **SOFT KEY (6)**, selezionare **Del** e confermare con<sup>
⊥</sup> ENTER (7).

Per la stampa dei dati via RS232, premere **SUPPER SOFT KEY (6)**, selezionare **CPP** con lo Shaft Encoder, premere **ENTER (7)** per confermare.

Per uscire immediatamente premere **MENU (8)** o uno dei tre tasti di selezione del modo di funzionamento, **MEA (23)**, **SPECT (22)**, **BER (15)**.

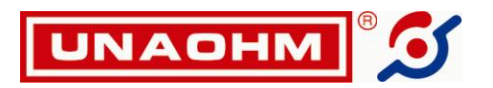

- DELETE ALL. Cancella tutti i dati memorizzati.
- DELETE LAST. Cancella l'ultima acquisizione effettuata.
- PRINT ALL. Stampa tutti i dati memorizzati.
- PRINT LAST. Stampa i dati dell'ultima acquisizione effettuata.
- EXIT. Esce dal menu.

**NOTA:** *La funzioni* **ACQUIRE** *e* **SHOW DATA LOGGED>** *sono attive solo se è stata effettuata almeno una memorizzazione di un programma e una acquisizione, rispettivamente.*

# **9. RS232**

## **9.1. INTRODUZIONE**

Gli strumenti sono dotati di seriale standard RS232. Il connettore femmina di tipo "D" a 9 poli è visibile in Figura 12.

Tutti gli strumenti possono essere gestiti da PC, usando un normale programma di comunicazione (come per esempio Hyperterminal, di dotazione standard con Windows<sup>®</sup>).

#### **9.2. IMPOSTAZIONI**

Per poter usare il collegamento è necessario che sia lo strumento che il PC o la stampante esterna siano predisposti per gli stessi parametri di funzionamento. Le impostazioni sullo strumento sono effettuate attraverso il Menu Principale come segue:

- 1. Premere **MENU (8)**. Con lo Shaft Encoder selezionare il sottomenu "SYSTEM>", quindi premere **ENTER**.
- 2. Con lo Shaft Encoder selezionare "RS232>", quindi premere **ENTER** per accedere ad un sottomenu che consente di selezionare i parametri tipici di trasmissione..
- 3. Per modificare i parametri, con lo Shaft Encoder selezionare quello da impostare/modificare e premere **ENTER**.

I parametri disponibili sono:

- BAUDRATE: Abilita lo Shaft Encoder alla selezione del Baud Rate (da 600 a 38400). Confermare la selezione con **ENTER**.
- FORMAT : Abilita lo Shaft Encoder alla selezione del formato (8-7 bit / numero di stop bit). Confermare la selezione con **ENTER**.
- PARITY : Abilita lo Shaft Encoder alla selezione della parità (PARI = EVEN, DISPARI = ODD, o DISABLE). Confermare la selezione con **ENTER**.
- DEVICE : Abilita lo Shaft Encoder alla selezione del dispositivo d'uscita (PC o PRINTER = stampante seriale). Confermare la selezione con **ENTER**. Se si seleziona come dispositivo d'uscita il PC vengono stampati solo i dati richiesti, mentre nel caso di stampante i dati vengono preceduti da intestazione e seguiti dal logo dell'installatore.
- 4. Con lo Shaft Encoder selezionare EXIT e premere **ENTER** per uscire dal sottomenu di "RS232" e "SYSTEM>".
- 5. Con lo Shaft Encoder selezionare ancora EXIT e premere **ENTER** per uscire dal menu principale.

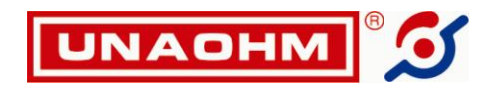

#### **9.3. IMPOSTAZIONE DEL LOGO**

Se il dispositivo d'uscita (DEVICE del paragrafo 9.2) è la stampante seriale, ai dati stampanti viene aggiunto il logo dell'installatore. Il logo è impostabile come segue:

- 1. Premere **MENU (8)**. Con lo Shaft Encoder selezionare il sottomenu "SYSTEM>", quindi premere **ENTER**.
- 2. Con lo Shaft Encoder selezionare "LOGO", quindi premere **ENTER**.
- 3. Con lo Shaft Encoder selezionare "EDIT" quindi premere **ENTER**.
- 4. Con la tastiera alfanumerica **(21)** impostare i numeri o le lettere volute; il punto di scrittura può essere spostato con lo Shaft Encoder. L'area di scrittura è di 4 righe per 20 colonne. Si ricorda che per impostare una lettera è necessario premere il tasto relativo più volte, come per molti tipi di telefono cellulare.
- 5. Quando il logo è impostato premere **ENTER**.
- 6. Selezionare con lo Shaft Encoder EXIT> e premere **ENTER** per uscire dal sottomenu di impostazione del logo. Ripetere per uscire anche dal sottomenu "SYSTEM>".
- 7. Infine selezionare con lo Shaft Encoder EXIT e premere **ENTER** per uscire dal Menu Principale.

Si ricorda che se il logo contiene solo caratteri di "spazio" non verrà aggiunto nulla in coda ai dati di stampa.

## **9.4. COLLEGAMENTI**

Il connettore RS232 è ubicato sulla parte inferiore dello strumento **(29)**; la funzione dei piedini è qui di seguito riportata mentre una vista del connettore è in Figura 12:

- 1. **NC** Non collegato
- 2. **Rx** Ricezione dei dati. (Direzione: Strumento  $\rightarrow$  PC stampante).
- 3. **Tx** Trasmissione dei dati. (Direzione: Strumento  $\leftarrow$  PC).
- 4. **DTR** Data Terminal Ready. (Direzione: Strumento ← PC, stampante ). Quando questa linea è attiva il PC o la stampante segnala allo strumento che i due dispositivi sono pronti per lo scambio dei dati.
- 5. **GND** Massa.
- 6. **DSR** Data Set Ready (Direzione: Strumento  $\rightarrow$  PC o stampante). Lo strumento attiva questa linea per segnalare al PC o stampante che è pronto per lo scambio dei dati.
- 7. **RTS** Request To Send. (Direzione: Strumento ← PC o stampante). Lo strumento attende che questa linea diventi attiva prima di inviare i dati al PC o stampante.
- 8. **CTS** Clear To Send. (Direzione: Strumento  $\rightarrow$  PC o stampante). Questa linea portata ad un livello attivo segnala al PC che la trasmissione dei dati può cominciare.
- 9. **NC** Non collegato.

**NOTA:** *L'apparente contraddizione (Rx = Output e cosi via) è dovuta al fatto che lo strumento è configurato come DCE (Data Communication Equipment). E' questa la ragione perché è usato il cavo di collegamento al computer senza l'inversione.*

$$
\begin{pmatrix}\n5 & 1 \\
\circ & \circ & \circ & \circ \\
\circ & \circ & \circ & \circ \\
9 & 6 & & \end{pmatrix}
$$

**Figura 12 Piedinatura del connettore RS232.**

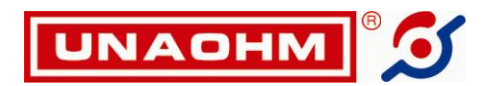

## **9.4.1. Note generali nel caso di collegamento a Personal Computer**

- Lo strumento è configurato come DCE (Data Communication Equipment).
- Il collegamento dovrebbe essere effettuato in modalità Full Duplex in quanto, se configurato per connessione a Personal Computer, lo strumento fornisce l'eco dei dati d'ingresso carattere per carattere.
- Nella linea di comando, in caso di errore di digitazione, è ammesso l'uso del carattere di correzione "backspace".
- La linea di comando viene eseguita alla ricezione del carattere di "Carriage Return" (decimale 13, esadecimale 0D).
- Lo strumento usa, se sono collegate, le linee di handshake RTS e CTS.
- Viene effettuata una verifica di correttezza del comando, ma non di eventuali dati. Ad esempio: QX 27<CR> viene rifiutato (non esiste il comando QX). FREQ 560.25<CR> imposta la frequenza di sintonia a 560.25 MHz. FREQ 4yg.1a<CR> imposta una frequenza non prevedibile.

# **10. BATTERIA ESTERNA OPZIONALE DA CINTURA**

Essendo dotato di una batteria simile a quella interna dello strumento l'opzione BP6 circa raddoppia l'autonomia di funzionamento dello strumento.

Caratteristiche tecniche:

- Batteria Ni-MH da 6 V 3.8 Ah.
- Circuito di controllo ricarica interno.
- Dimensioni 130 x 75 x 23 mm.
- $\bullet$  Peso 450 g.
- Finitura in custodia di Nylon con passacintura.

In Figura 13 sono mostrati i tre modi tipici di alimentazione strumento e ricarica delle batterie in presenza di BP6.

#### **10.1. ALIMENTAZIONE DA RETE**

Come già visto nel Cap. 7, ALIMENTAZIONI, lo strumento può essere alimentato da rete tramite l'alimentatore BCH7.5/3.3 o equivalente (vedi Figura 13 in alto).

## **10.2. ALIMENTAZIONE DA BATTERIA ESTERNA AUSILIARIA**

Collegare lo spinotto del BP6 alla presa **AUX DC IN (28)** dello strumento (vedi Figura 13 in centro). L'inserimento del BP6 esclude automaticamente la batteria interna.

Lo strumento può essere usato esattamente come se fosse alimentato dalla batteria interna.

## **10.3. RICARICA BATTERIA INTERNA ED ESTERNA**

La batteria del BP6 può essere ricaricata da sola o contemporaneamente a quella interna dello strumento. Per caricare la sola batteria del BP6 collegare lo spinotto d'uscita del BCH 7.5/3.3 alla boccola **BATT IN** del BP6. Per caricare allo stesso tempo la batteria dllo strumento collegare (vedi Figura 13 in basso) tramite il cavetto in dotazione l'uscita **Ch OUT** del BP6 alla presa di alimentazione esterna **(2)** dello strumento (le due boccole **BATT IN** e **Ch OUT** sono in parallelo, possono cioè essere scambiate senza problemi).

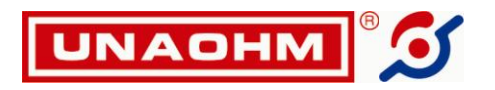

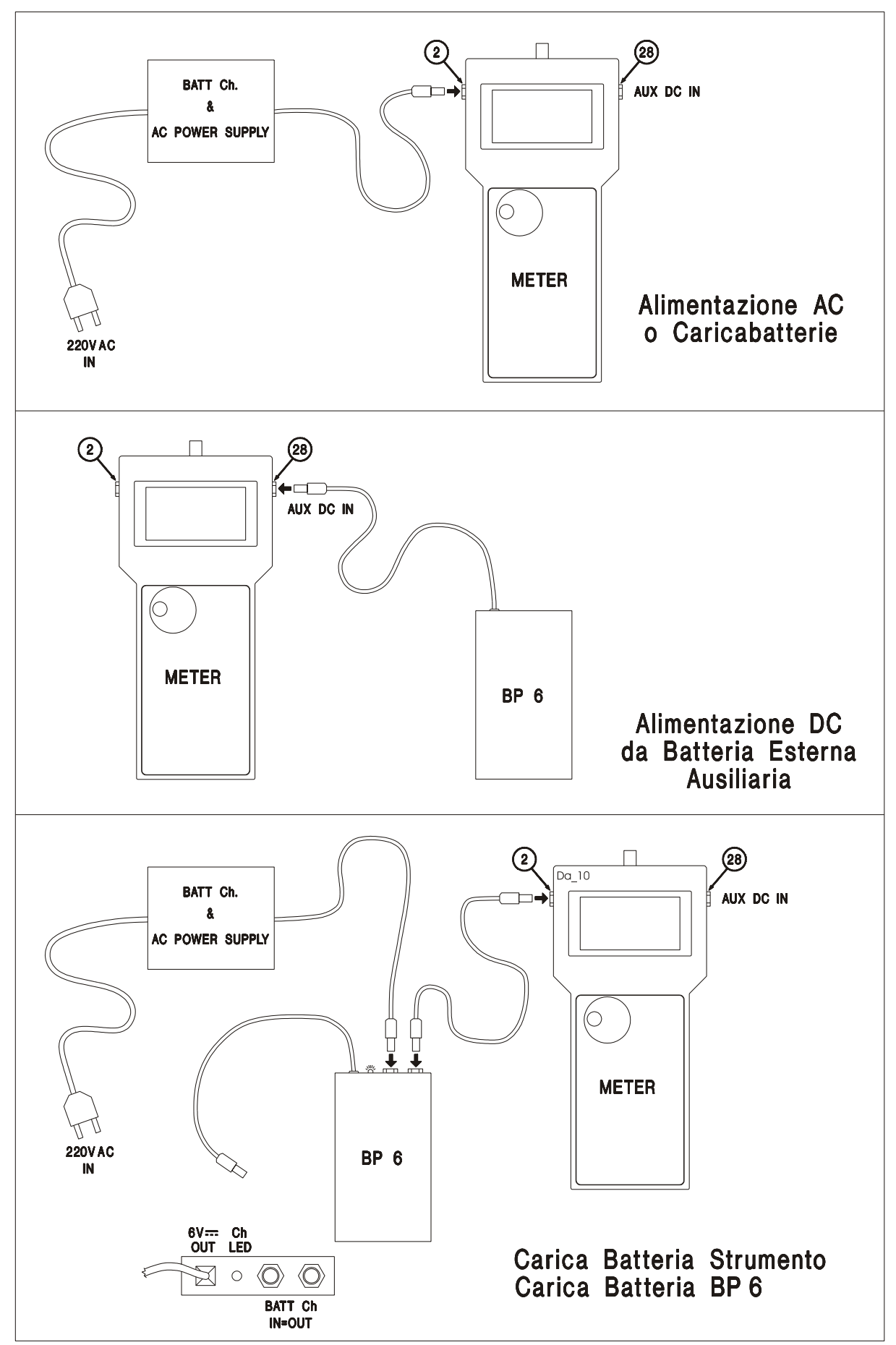

**Figura 13 Modalità di alimentazione strumento e ricarica delle batterie con BP6.**

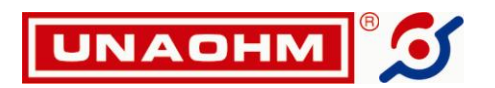

# **11. GARANZIA**

Gli strumenti di nostra produzione sono garantiti per dodici mesi, da eventuali avarie imputabili a difetti di fabbricazione o dei materiali impiegati.

Gli interventi di revisione sono effettuati dal **Servizio di Assistenza presso il nostro stabilimento di Via G. Di Vittorio N° 49 20068 Peschiera Borromeo (Milano), dove gli apparecchi dovranno essere** inviati. La spedizione dovrà avvenire in porto franco, con un imballo adeguato, possibilmente quello originale onde evitare danni durante il trasporto.

Per usufruire della garanzia occorre **produrre copia della fattura o scontrino fiscale** relativi all'acquisto dello strumento.

La garanzia verrà considerata decaduta in caso di manomissione, modifiche o riparazioni non effettuate da personale autorizzato.

Dalla garanzia sono escluse batterie e pile di alimentazione.

# **11.1. ASSISTENZA FUORI GARANZIA**

Siamo a disposizione della Spettabile clientela per la riparazione degli strumenti di nostra produzione, anche decorso il termine di garanzia, per ripristinare l'apparecchio come all'origine (sempre che sia economicamente conveniente).

Si garantisce fino a 5 anni la reperibilità dei ricambi meccanici ed elettronici quando i circuiti sono realizzati con componenti discreti; nel caso vengano utilizzati circuiti integrati la fornitura dei ricambi è assicurata fino ad esaurimento delle nostre scorte e, in subordine, alla loro reperibilità sul mercato mondiale.

Le riparazioni di strumenti non più in garanzia vengono normalmente effettuate a consuntivo; l'eventuale richiesta di preventivo dovrà essere fatta espressamente alla consegna dello strumento. Nel caso poi che il preventivo non fosse accettato saranno comunque addebitate le spese da noi sostenute per la redazione dello stesso.

E' molto importante, ad evitare inutili perdite di tempo, che l'apparecchio sia reso con regolare bolla di accompagnamento completa di tutti i dati come da disposizione di legge.

**Utilizzare le apposite schede reperibili sul sito WWW:UNAOHM.IT oppure allegare una lettera di accompagnamento, specificando il difetto riscontrato, il nome ed il recapito telefonico della persona a cui poterci rivolgere per eventuali chiarimenti.**

## **11.2. VARIE**

Lo schema elettrico dell'apparecchio non verrà fornito (nemmeno su richiesta).

Illustrazioni e schemi eventualmente inserite nell'opuscolo hanno titolo puramente indicativo. Ci riserviamo il diritto di apportare tutte le modifiche che si rendessero necessarie senza aggiornare il manuale di istruzioni.